# **UNIVERSIDAD POLITÉCNICA SALESIANA SEDE CUENCA CARRERA DE INGENIERÍA ELÉCTRICA**

*Trabajo de titulación previo a la obtención del título de Ingeniero Eléctrico*

## **PROYECTO TÉCNICO CON ENFOQUE INVESTIGATIVO: SISTEMA DE EMULACIÓN EÓLICA PARA VALIDAR PARÁMETROS CARACTERÍSTICOS DE SISTEMAS DISTRIBUIDOS**

**AUTOR:**

PAÚL ESTEBAN LOJA ENCALADA

**TUTOR:**

ING. FLAVIO ALFREDO QUIZHPI PALOMEQUE, MsC.

CUENCA - ECUADOR

2021

#### **CESIÓN DE DERECHOS DE AUTOR**

Yo, Paúl Esteban Loja Encalada con documento de identificación N° 0302422456, manifiesto mi voluntad y cedo a la Universidad Politécnica Salesiana la titularidad sobre los derechos patrimoniales en virtud de que soy autor del trabajo de titulación: **"SISTEMA DE EMULACIÓN EÓLICA PARA VALIDAR PARÁMETROS CARACTERÍSTICOS DE SISTEMAS DISTRIBUIDOS"**, mismo que ha sido desarrollado para optar por el título de *Ingeniero Eléctrico*, en la Universidad Politécnica Salesiana, quedando la Universidad facultada para ejercer plenamente los derechos cedidos anteriormente.

En aplicación a lo determinado en la Ley de Propiedad Intelectual, en mi condición de autor me reservo los derechos morales de la obra antes citada. En concordancia, suscribo este documento en el momento que hago entrega del trabajo final en formato digital a la Biblioteca de la Universidad Politécnica Salesiana.

Cuenca, marzo del 2021

Paúl Esteban Loja Encalada

C.I. 0302422456

#### **CERTIFICACIÓN**

Yo, declaro que bajo mi tutoría fue desarrollado el trabajo de titulación: **"SISTEMA DE EMULACIÓN EÓLICA PARA VALIDAR PARÁMETROS CARACTERÍSTICOS DE SISTEMAS DISTRIBUIDOS"**, realizado por Paúl Esteban Loja Encalada, obteniendo el *Proyecto Técnico con enfoque investigativo*, que cumple con todos los requisitos estipulados por la Universidad Politécnica Salesiana.

Cuenca, marzo del 2021

Heyt

Ing. Flavio Alfredo Quizhpi Palomeque, MsC

C.I. 0102257482

#### **DECLARATORIA DE RESPONSABILIDAD**

Yo, Paúl Esteban Loja Encalada con documento de identificación N° 0302422456, autor del trabajo de titulación: **"SISTEMA DE EMULACIÓN EÓLICA PARA VALIDAR PARÁMETROS CARACTERÍSTICOS DE SISTEMAS DISTRIBUIDOS"**, certifico que el total contenido del *Proyecto Técnico con enfoque investigativo,* es de mi exclusiva responsabilidad y autoría.

Cuenca, marzo del 2021

Paúl Esteban Loja Encalada

C.I. 0302422456

### **DEDICATORIA**

A Dios por iluminarme y darme sabiduría confianza, seguridad, que necesitaba para crecer y poder seguir hacia adelante, y alcanzar mis metas como ser humano.

A mi familia que son las personas más importantes de mi vida a las que quiero y admiro. A mi madre por a verme brindado todo su amor, apoyo y confianza, que me han brindado en este largo camino de cada una de las etapas de mi vida.

Paúl E. Loja E.

### **AGRADECIMIENTO**

Agradezco a Dios, a mi madre, tíos, prima y a mi novia que confiaron en mí y me brindaron su apoyo incondicional durante toda mi carrera y desarrollo profesional, a mi tutor Ing. Flavio Quizhpi Palomeque que con sus conocimientos, experiencia y responsabilidad me guio de la mejor forma al desarrollo y culminación de este trabajo

Paúl E. Loja E.

### **RESUMEN**

En el presente trabajo se desarrolló un emulador eólico para validar parámetros de sistemas distribuidos, el mismo que consta de dos puntos muy importantes como el desarrollo de un simulador eólico y el modelo matemático para el motor de inducción de 5hp. El método utilizado en la adquisición de datos se basa en el método de Aron de dos vatímetros para obtener el máximo rendimiento que la máquina de inducción puede entregar, en base a estos parámetros se pretende encontrar el diseño estructural del aerogenerador. Con el simulador y el emulador eólico diseñado e implementado en laboratorio de máquinas mediante el programa DSP++, obtenemos una relación de parvelocidad de viento esto en el simulador y frecuencia-par, esto en el programa DSP++, llegando a una relación que involucra frecuencia y velocidad de viento para obtener el mismo par tanto en la simulación como en pruebas de laboratorio. Adicional a esto el simulador eólico permite validar datos de otro tipo de aerogeneradores como el diseño de ellos.

### **ABSTRACT**

The present work, a wind emulator was developed to validate parameters of distributed systems, which consists of two very important points such as the development of a wind simulator and the mathematical model for the 5hp induction motor. The method used in data acquisition is based on the Aron method of two wattmeter's to obtain the maximum performance that the induction machine can deliver, based on these parameters it is intended to find the structural design of the wind turbine. With the simulator and the wind emulator designed and implemented in the machine laboratory using the DSP  $++$ program, we obtain a relationship of torque-wind speed, this in the simulator and frequency-torque, this in the DSP  $++$  program, reaching a relationship that involves frequency and wind speed to obtain the same torque in both simulation and laboratory tests. In addition to this, the wind simulator allows to validate data from other types of wind turbines such as their design.

## ÍNDICE

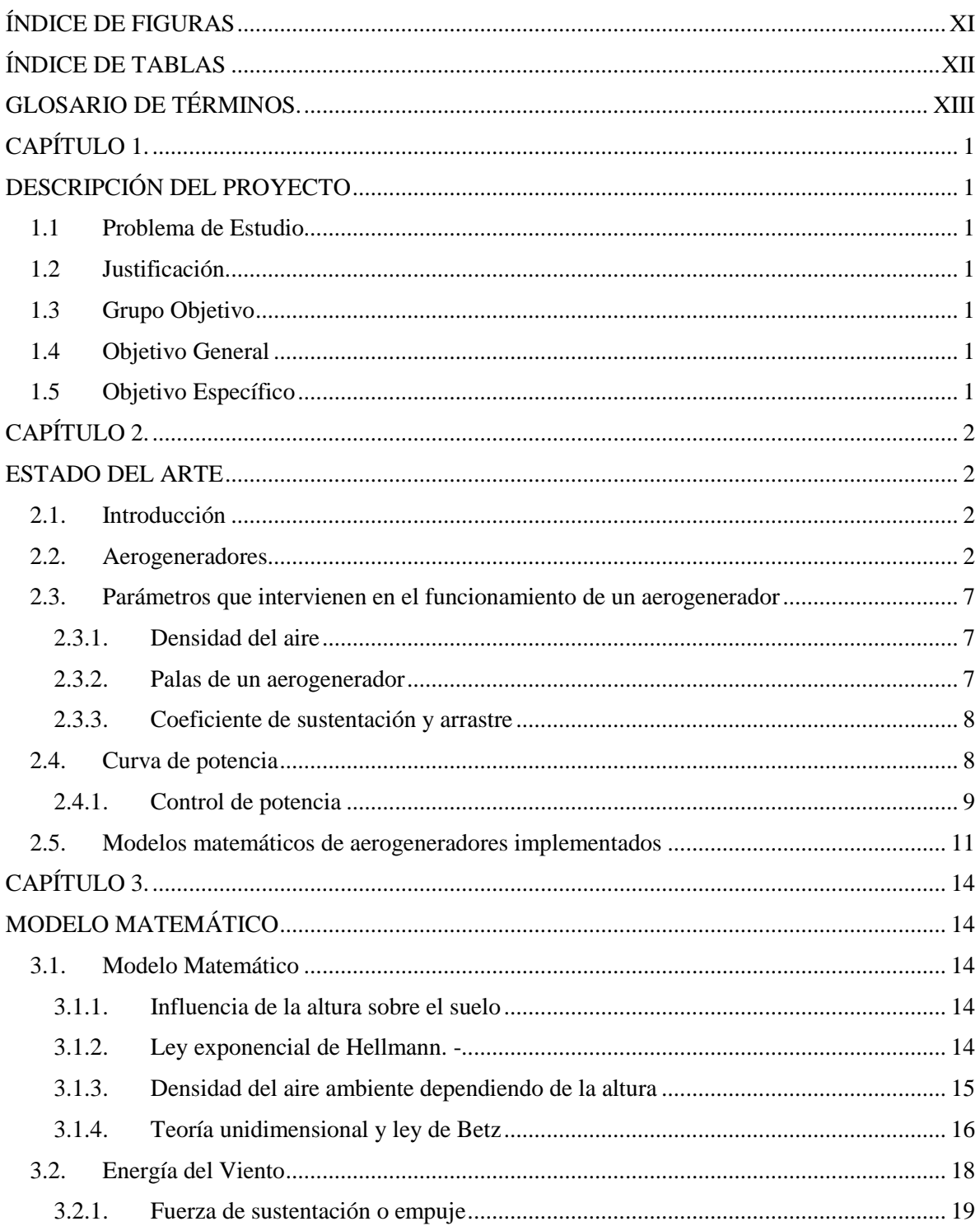

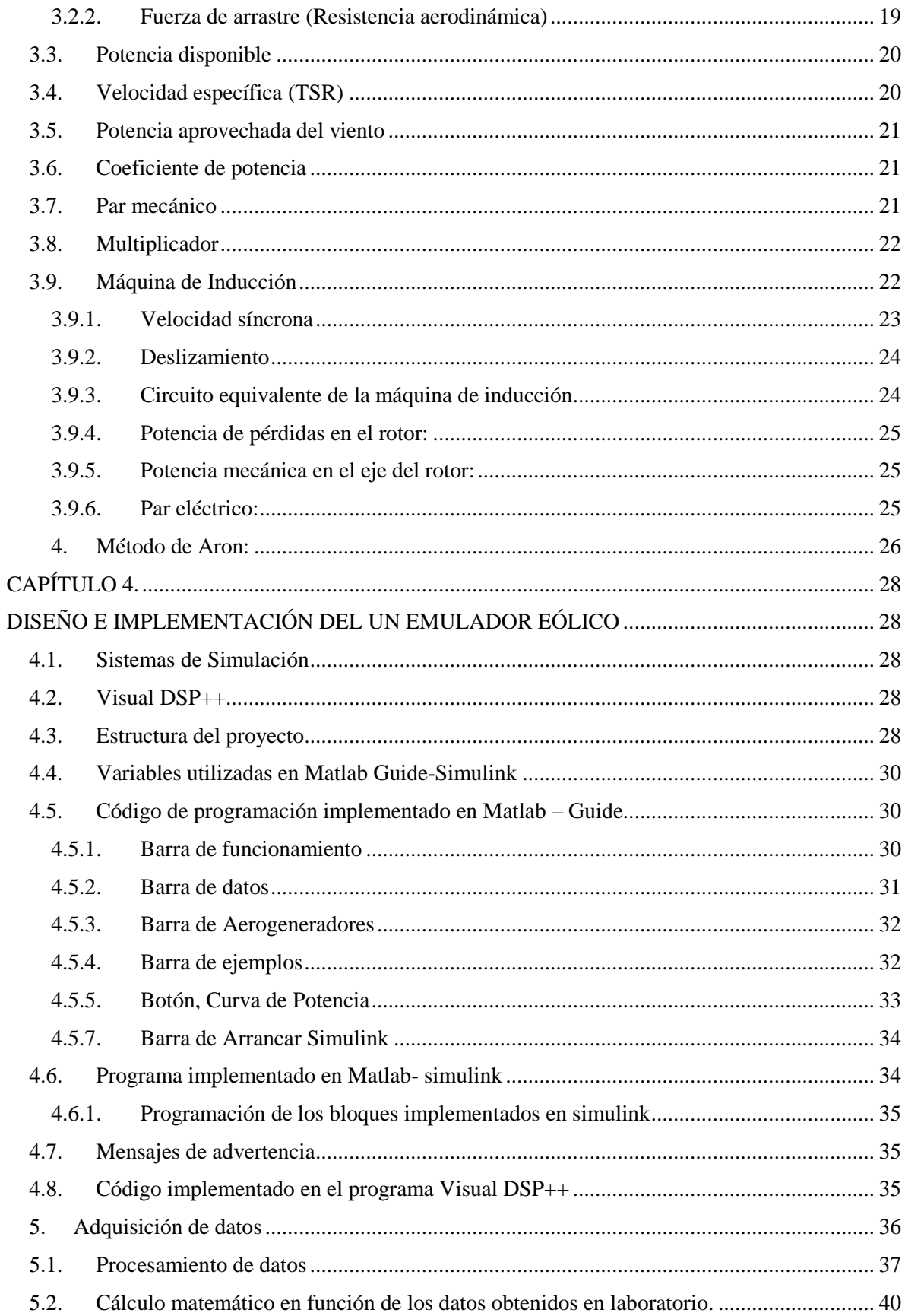

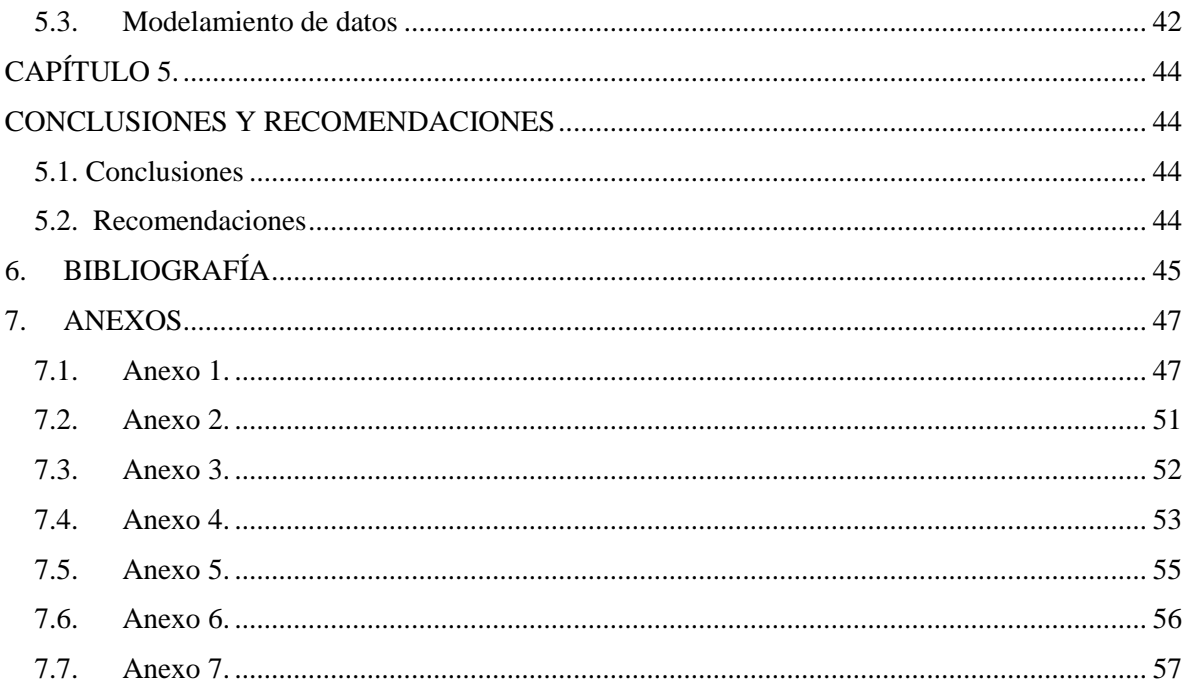

## **ÍNDICE DE FIGURAS**

<span id="page-11-0"></span>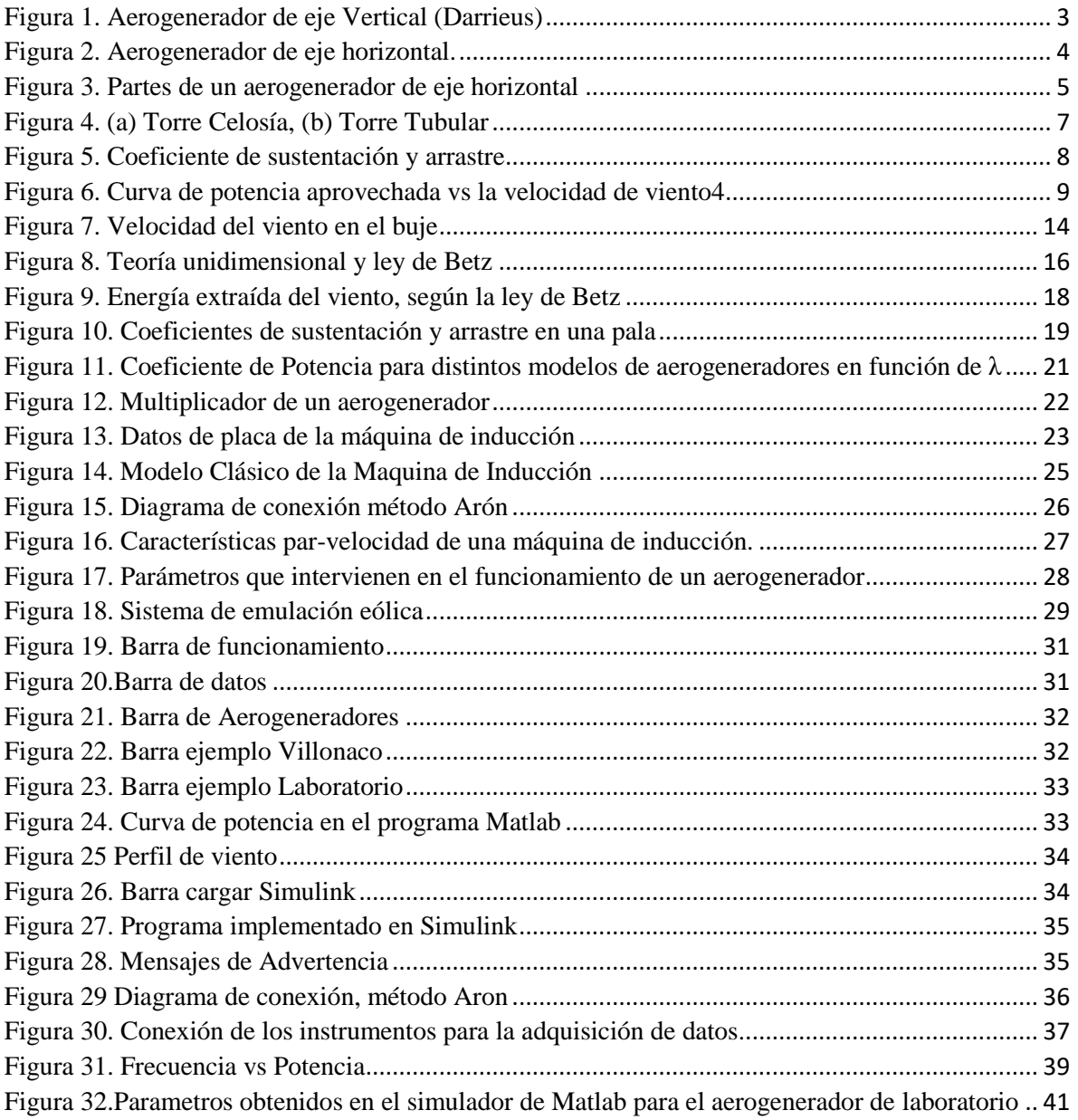

## **ÍNDICE DE TABLAS**

<span id="page-12-0"></span>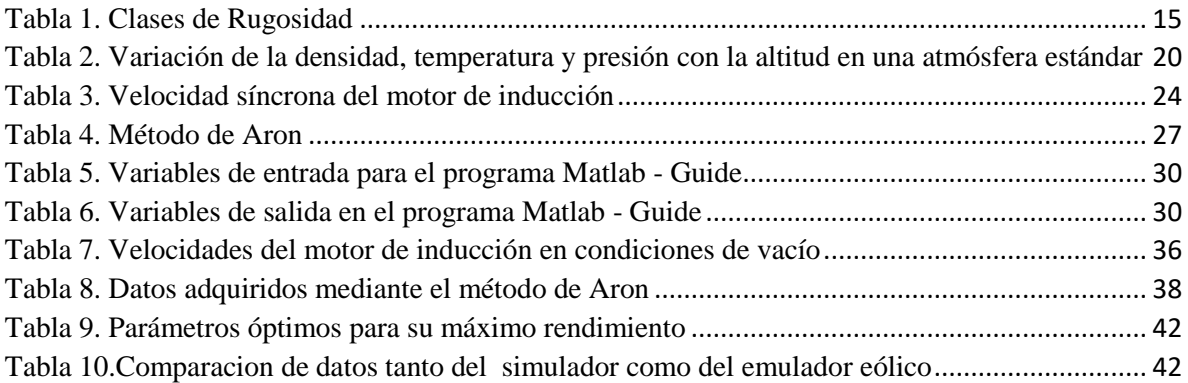

## **GLOSARIO DE TÉRMINOS.**

<span id="page-13-0"></span>*Cp: Coeficiente de potencia. GSIP: Generador de imanes permanentes. MTI: Motor Trifásico de Inducción. TSR: Relación de velocidad de la punta RPM: Revoluciones por minuto. : Velocidad de sustentación. UPS: Universidad Politécnica Salesiana* 

#### **CAPÍTULO 1.**

#### **DESCRIPCIÓN DEL PROYECTO**

#### <span id="page-14-2"></span><span id="page-14-1"></span><span id="page-14-0"></span>**1.1 Problema de Estudio**

El estudio previo de las características de las diferentes turbinas de viento existentes en el mercado, y el análisis realizado a los diferentes modelos de emuladores de turbinas eólicas, dieron bases suficientes para el diseño de un emulador construido en la Universidad Politécnica Salesiana el mismo que requiere de un simulador de emulación eólica el mismo que remplazará a la parte mecánica de un aerogenerador.

#### <span id="page-14-3"></span>**1.2 Justificación.**

La Universidad Politécnica Salesiana, Sede Cuenca, cuenta con una plataforma de máquinas de inducción que podrían emular un aerogenerador, el proyecto busca realizar la representación mecánica del comportamiento del viento, y su interacción con un aerogenerador, el programa permitirá simular toda la parte mecánica de un aerogenerador (palas, eje de baja velocidad, engranaje y eje de alta velocidad) bajo distintas condiciones a las que se encuentran y la reproducción de perfiles de viento, para analizar el comportamiento de turbinas eólicas o aerogeneradores que actualmente se utilizan para la generación de energía eléctrica y su interacción con la red de distribución.

#### <span id="page-14-4"></span>**1.3 Grupo Objetivo**

El objetivo de este trabajo es proporcionar un programa que permita emular el funcionamiento de un aerogenerador y de esta manera permita al estudiante o un profesional interactuar con dicho emulador y verificar los fenómenos que causa al variar la velocidad del viento, El sistema constituye entonces una herramienta de gran ayuda para el estudio de nuevas técnicas de control.

#### <span id="page-14-5"></span>**1.4 Objetivo General**

Desarrollar un programa que permita emular la parte mecánica de un aerogenerador, frente a distintos perfiles ambientales con el fin de validar parámetros característicos de sistemas distribuidos

#### <span id="page-14-6"></span>**1.5 Objetivo Específico**

- 1. Analizar el funcionamiento de un aerogenerador
- 2. Analizar un modelo matemático para obtener el par generado por una turbina eólica
- 3. Diseñar e implementar el control para el emulador eólico
- 4. Reproducir el comportamiento de una turbina elegida bajo condiciones específicas de funcionamiento a partir de perfiles de viento ingresados en el control del emulador eólico

#### **CAPÍTULO 2.**

#### **ESTADO DEL ARTE**

#### <span id="page-15-2"></span><span id="page-15-1"></span><span id="page-15-0"></span>**2.1.Introducción**

Las energías renovables a nivel mundial han crecido rotundamente en los últimos años, ya que son fuentes naturales inagotables, ya sea por la enorme cantidad de energía que contienen, o porque son capaces de regenerarse por medios naturales. La energía eólica y fotovoltaica se convierte en un recurso energético prometedor con ventajas como la disponibilidad de cantidades más o menos grandes en cualquier parte del mundo y la ausencia de contaminación. Por esta razón la energía eólica es uno de los recursos energéticos más atractivos para la producción de electricidad, ya que está prácticamente libre de contaminación, de ahí que, en la actualidad, los simuladores de turbinas eólicas se han convertido en una herramienta necesaria para que los laboratorios de investigación mejoren la calidad del sistema de conversión de energía eólica. [1],[2],[3]

#### <span id="page-15-3"></span>**2.2.Aerogeneradores**

Las turbinas eólicas extraen la energía cinética del viento y la convierten en energía mecánica útil, para obtener la máxima eficiencia de un aerogenerador depende primordialmente del diseño estructural de las palas y del número de palas que la componen, de ahí que mediante una caja multiplicadora aumenta la velocidad de giro del rotor del generador y la convierten en energía eléctrica. Básicamente, las turbinas eólicas se dividen en dos grupos, turbinas eólicas de eje horizontal y turbinas eólicas de eje vertical. El tipo más común son los aerogeneradores de eje horizontal. Dado que las turbinas eólicas son grandes y caras, no es económico utilizar turbinas eólicas prácticas para fines de investigación. Como resultado de eso, se introducen emuladores de turbina eólica para reproducir el comportamiento de la turbina bajo un perfil de viento dado en un entorno de laboratorio. [4],[5]

#### **2.2.1. Tipos de aerogeneradores**

Una primera división del tipo de aerogeneradores se lo puede clasificar dependiendo del eje de giro del rotor. Según la orientación pueden ser de eje horizontal o de eje vertical.[6]

#### **2.2.1.1.Aerogenerador de eje vertical**

Son aquellos en los que el eje de baja velocidad de rotación se encuentra perpendicular al suelo. Es el modelo de aerogenerador más simple ya que consta de dos o cuatro chapas verticales, sin perfil de ala en forma de semicilindro. A su vez estos aerogeneradores se subdividen en aerogenerador de tipo Savonius, Darrieus y Darrieus-Savonius. [6],[7]

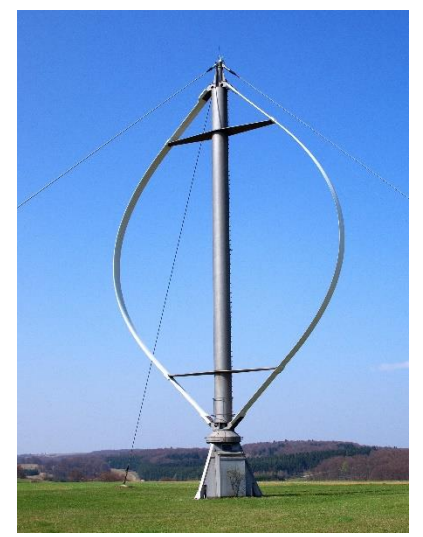

*Figura 1. Aerogenerador de eje Vertical (Darrieus) Fuente:* [7]

<span id="page-16-0"></span>Entre sus ventajas y desventajas tenemos:

*Ventajas:*

- Ocupan menos espacio por lo que se los pueden colocar más cerca uno del otro
- No generan mucho ruido
- Se los pueden colocar más cerca del suelo por lo que necesita menor velocidad de viento
- No necesitan un mecanismo de orientación ya que sus palas son omnidireccionales
- La caja de engranajes como el generador eléctrico pueden ubicarse al nivel del suelo
- Son poco ruidoso y con poca vibración, apto por tanto para instalaciones sobre edificios

*Desventajas:*

- Requiere de un control de velocidad para mantener la eficiencia dentro de los límites aceptables.
- Complicada estabilidad de su estructura
- Ausencia del par de arranque, que requiere de conexión a la red para poder arrancar utilizando el generador como motor.
- Vibraciones mecánicas, son estos inconvenientes que dificultan la aplicación práctica de turbinas de eje vertical para la conversión de energía eólica a gran escala.[8]

#### **2.2.1.2.Aerogenerador de eje horizontal**

Este tipo de aerogeneradores son los más utilizados por su eficiencia y confiabilidad y la capacidad de adaptarse a diferentes potencias ya que su eje de rotación se encuentra paralelo al suelo. Estos aerogeneradores se subdividen en aerogeneradores de eje horizontal a barlovento, (con el rotor de cara a viento), tienen una mayor eficiencia que los aerogeneradores a sotavento, (con el rotor situado en la cara sotavento de la torre), ya que no presentan interferencias aerodinámicas con la torre. [6],[7]

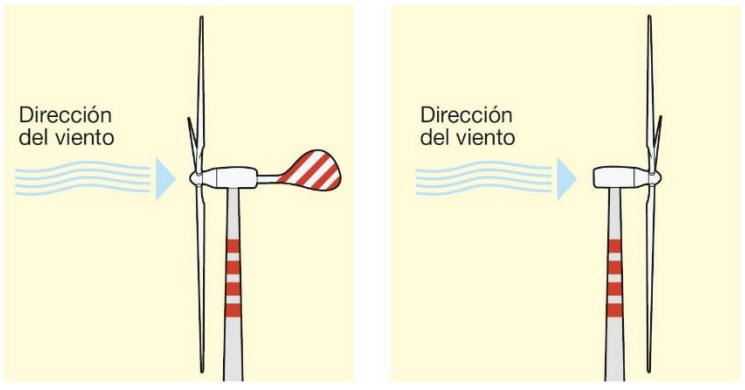

*Figura 2. Aerogenerador de eje horizontal. Fuente:* [7]*.*

<span id="page-17-0"></span>Aerogeneradores por el número de palas:

- Una Pala: la utilización de una turbina eólica monopala aumenta la velocidad de giro del rotor y por tanto reduce el tamaño y el costo de los elementos como el multiplicador y el generador eléctrico. Sin embargo, este tipo de aerogeneradores necesitan un contrapeso para equilibrase además este tipo de aerogeneradores producen mucho ruido aerodinámico. [9]
- Dos Palas: los aerogeneradores al tener esta configuración necesitan una mayor velocidad de giro para producir la misma energía a la salida; al tener dos palas se reduce el costo de una pala y su peso, sin embargo, debido a los oscilantes esfuerzos dinámicos que se originan con esta configuración se requieren dispositivos para disminuir el estado de carga, lo que eleva el costo de la máquina.[9],
- Tres Palas: Tienen el rotor en la posición de corriente arriba de la cara que da al viento, en la actualidad es el más comercial.
- Multipalas: Es llamado el modelo americano, tiene un número mayor de tres palas.

Aerogeneradores por su facilidad de orientación del equipo a la dirección del viento en cada momento.

- $\bullet$  Mediante Conicidad: El giro de todo el sistema se emplea mediante un motor eléctrico y una serie de engranajes.
- Mediante una Veleta: Es el método más sencillo y se emplean únicamente en los equipos pequeños.
- Mediante Molinos Auxiliares: Los rotores situados a ambos lados de la góndola son movidos por la propia corriente de aire.

Aerogeneradores por el control de potencia

- Sistemas de paso variable: Las palas varían su ángulo con respecto a la incidencia del viento, un sistema electrónico vigila la velocidad del viento, la potencia generada y la posición de las palas.
- Diseño de las palas: Los aerogeneradores de regulación pasiva tienen las palas del rotor unidas al buje en un ángulo fijo mientras que el perfil de las palas ha sido diseñado para asegurar que cuando la velocidad sea demasiado alta se cree una turbulencia y el viento no pase al rotor.
- De regulación activa por perdida aerodinámica: Las palas de este tipo de aerogeneradores pueden girar en pasos fijos dependiendo de la velocidad del viento.

#### **2.2.2. Partes de un aerogenerador**

Un aerogenerador incorpora diversos componentes tanto mecánicas como eléctricos, específicamente el rotor (buje, palas) convierten la energía cinética del viento en energía mecánica, que a través de la caja de engranajes elevan la velocidad del eje del generador, el mismo que convierte la energía mecánica en energía eléctrica, la misma que será inyectada a la red.

En la figura 3. se detalla las partes de un aerogenerador de eje horizontal

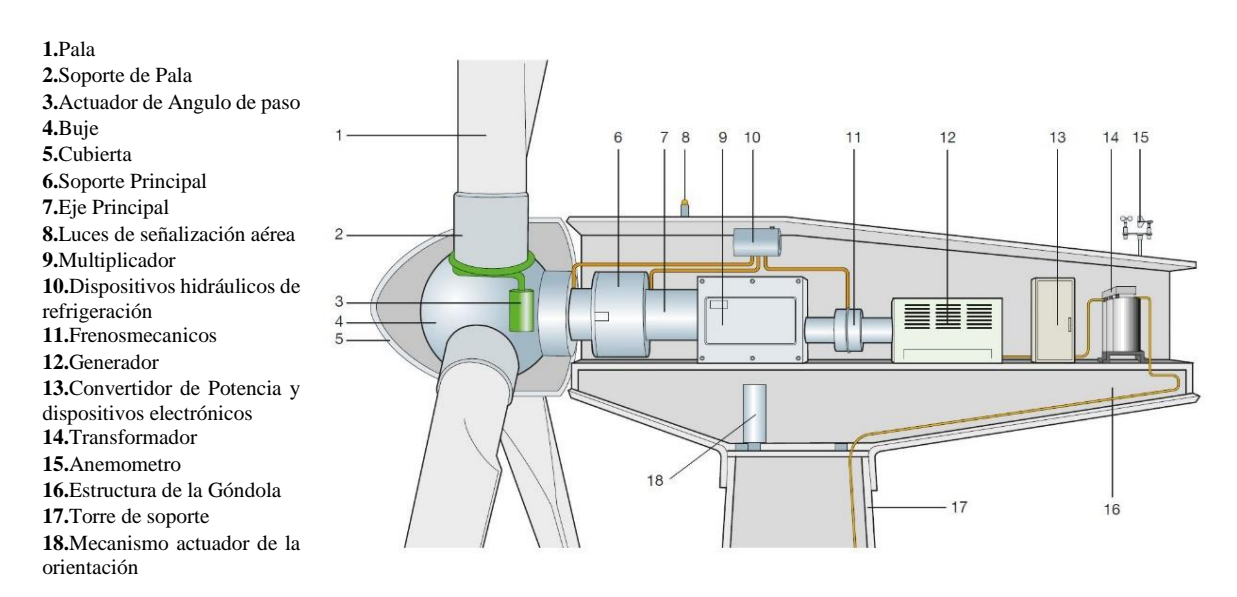

*Figura 3. Partes de un aerogenerador de eje horizontal Fuente:* [7]*.*

<span id="page-18-0"></span>**Palas o aspas. –** Las palas o aspas son los componentes que interactúan directamente con el viento, por lo que se diseñan con un perfil que maximice su eficiencia aerodinámica, mientras mayor sea el diámetro de las palas mayor será su área, es decir mayor será el aprovechamiento de la energía cinética del viento. [7]

**Buje. -** En un aerogenerador, el buje es el componente que conecta las aspas al eje principal

de baja velocidad, transmitiendo la energía cinética del viento al multiplicador. El buje suele ser de acero y se protege externamente con una funda denominada cubierta. [7]

**Eje de alta y baja velocidad. -** El eje de baja velocidad conecta el buje del rotor con la caja de engranajes, este eje contiene conductos del sistema hidráulico para permitir el funcionamiento de los frenos aerodinámicos, o durante el proceso de mantenimiento de la turbina. A la salida del multiplicador se encuentra el eje de alta velocidad que gira aproximadamente a 1800 – 3600 rpm lo que permite el funcionamiento del generador eléctrico. [10]

**Multiplicador. –** El multiplicador es el elemento principal que conecta el eje de baja velocidad, donde se encuentran las palas, las mismas que extraen la energía cinética del viento y mediante el multiplicador o caja de engranajes aumenta la velocidad en el eje de alta velocidad, donde se encuentra el rotor del generador, esta velocidad no debe exceder la velocidad sincrónica del generador.[7]

**Generador eléctrico.** - Esencialmente es un motor trifásico de inducción, determinado por una velocidad de sincronismo que depende del número de pares de polos y de la frecuencia de red. el motor eléctrico asíncrono se convierte en un generador que inyecta electricidad a la red, La corriente de magnetización del estator, encargada de crear el campo magnético rotativo en el entrehierro, la aporta la propia red. Además, este tipo de generador consume una pequeña cantidad de potencia reactiva (Q), que debe ser suministrada por sistemas de compensación tales como bancos de condensadores. [7]

**Transformador. –** La potencia eléctrica que se obtiene a la salida del generador es de baja tensión y para su transmisión debe pasar de baja a media tensión a través de un transformador para reducir sus pérdidas. El transformador se instala en la base de la torre o en la góndola. Los cables eléctricos que van desde el transformador a la base de la torre deben formar un anillo por debajo de la góndola, esto para que el aerogenerador pueda orientarse y pueda efectuar hasta tres giros completos sin estrangular el cable y de esta forma obtener una alineación adecuada con el viento.

**Torre. –** Sitúa al generador a una mayor altura, donde los vientos son de mayor intensidad, soportan el empuje del viento. Las torres de aerogeneradores de eje horizontal más usados son: [6]

- De Celosía
- Tubulares

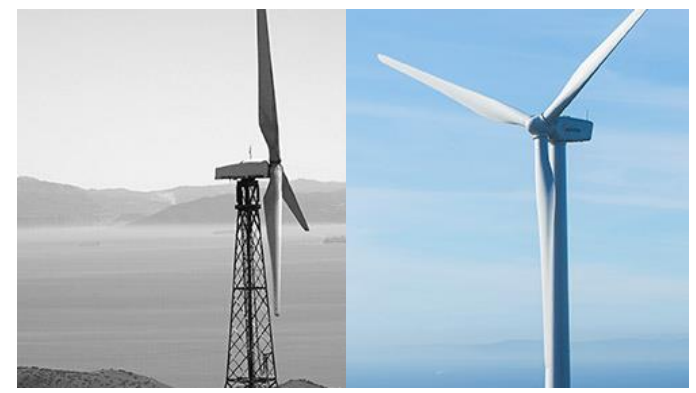

*Figura 4. (a) Torre Celosía, (b) Torre Tubular Fuente:* [11].

<span id="page-20-3"></span>Los primeros aerogeneradores utilizaron torres de celosía que se implementaron hasta los años 80. Los aerogeneradores de hoy en día son de torre tubular que a diferencia de la torre celosía son más seguras para el acceso al aerogenerador y específicamente a la góndola que se puede ya sea mediante escalerilla o en aerogeneradores de mayor potencia mediante un ascensor, para su fácil mantenimiento. Tiene la función de sustentar a la góndola, estos tipos de torre crean una gran estela a sotavento y es por ello que en la mayoría de los aerogeneradores el rotor se sitúa a barlovento.[7]

#### <span id="page-20-0"></span>**2.3.Parámetros que intervienen en el funcionamiento de un aerogenerador**

La turbina eólica funciona de acuerdo con los principios de la aerodinámica. Proporciona diferentes salidas de potencia según la velocidad del viento. Depende de varios otros parámetros, como la densidad del aire, el radio del disco aerodinámico, numero de palas y el ángulo de inclinación. [12]

#### <span id="page-20-1"></span>**2.3.1. Densidad del aire**

La densidad del aire es un parámetro importante a la hora de estimar la producción energética de un parque eólico. Cuanto mayor es la densidad de la masa de aire que atraviesa las palas del aerogenerador, mayor será la energía cinética aprovechada del viento y por tanto mayor será la producción eléctrica a obtener, así mismo la densidad del aire varía con respecto a la altitud sobre el nivel de mar a la que un aerogenerador se encuentre. [13],[4].

#### **2.3.2. Temperatura con forme la altura**

A medida que ascendemos en la atmósfera, la temperatura sufre una variación que es inversamente proporcional a la altura, esta variación de temperatura disminuye a razón de 6,5 grados centígrados cada 1000 metros, hasta una altitud de 11000 metros, altura por encima de la cual su valor es constante de -56,5 grados centígrados..[13]

#### <span id="page-20-2"></span>**2.3.3. Palas de un aerogenerador**

La pala constituye el elemento crítico para el rendimiento de la turbina eólica. Su forma y tamaño son de capital importancia a la hora de obtener su máxima eficiencia en la producción de energía eléctrica ya que dependiendo del diseño estructural de las palas estas aprovechan la mayor cantidad de energía cinética del viento disponible. El Comité Consultivo Nacional

de Aeronáutica (NACA) ahora conocida como Administración Nacional de Aeronáutica y Espacio (NASA) proporciona una base de datos de todos los perfiles alares recomendados para planeadores, en base a esto los aerogeneradores pueden ser de sustentación o de resistencia, dependiendo del tipo de la fuerza generada por el viento "fuerza motriz".  $[14]$ , $[15]$ , $[7]$ 

#### <span id="page-21-0"></span>**2.3.4. Coeficiente de sustentación y arrastre**

Las turbinas de mayor uso comercial en la actualidad, es decir, las "de sustentación", el viento circula por ambas caras del aspa, las cuales tienen perfiles geométricos distintos, creando de esta forma un área de depresión en el perfil superior respecto a la presión en el perfil inferior. Esta diferencia de presiones produce una fuerza llamada sustentación aerodinámica, esta fuerza es la que provoca su rotación alrededor del eje del buje del aerogenerador. En los aerogeneradores diseñados correctamente, la relación sustentación/resistencia es grande dentro del rango normal de operación. [7]

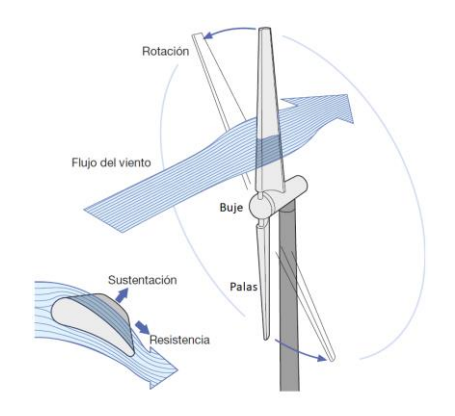

*Figura 5. Coeficiente de sustentación y arrastre Fuente:* [7]*.*

#### <span id="page-21-2"></span><span id="page-21-1"></span>**2.4.Curva de potencia**

Los fabricantes de aerogeneradores proporcionan datos importantes, uno de ellos es la curva de potencia, la misma que proporciona cuando la turbina eólica comienza a generar energía. Para ello necesita una velocidad del viento mínima velocidad de conexión (vcn) de 3 a 5 m/s, la potencia nominal (vno) comienza cuando el aerogenerador alcanza una velocidad de 9 a 14 m/s, hasta un límite de 22 a 25 m/s, al sobrepasar estos límites de velocidad los mecanismos activos y pasivos del aerogenerador empiezan actuar para que la maquina se mantenga en el punto máximo de rendimiento, y para evitar que trabaje bajo condiciones para las que no fue diseñada. Aunque continúe operando a velocidades mayores, la potencia que entrega no será diferente a la nominal, cuando el aerogenerador excede esta velocidad entra en una etapa de frenado, velocidad de desconexión o de corte (vdc). [16],[17]

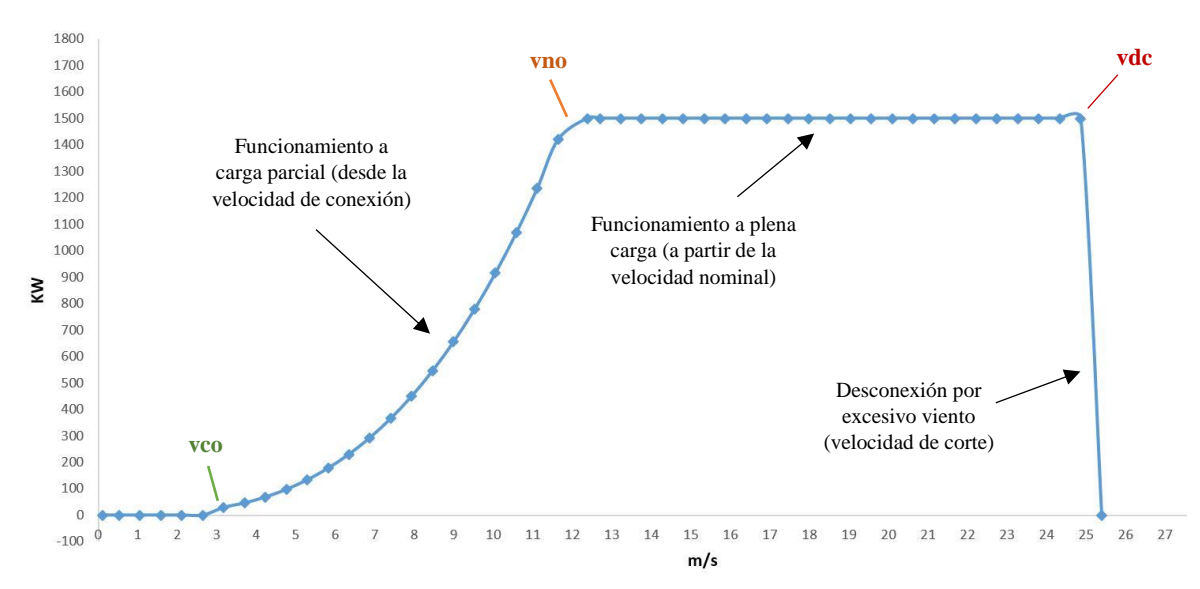

*Figura 6. Curva de potencia aprovechada vs la velocidad de viento4 Fuente: [Autor].*

#### <span id="page-22-1"></span><span id="page-22-0"></span>**2.4.1. Control de potencia**

Los aerogeneradores buscan generar energía eléctrica de la forma más económica posible, es decir buscan una energía limpia y económica. Así pues, están diseñados para aprovechar el máximo la energía cinética de viento a velocidades alrededor de 12m/s. es recomendable no diseñar aerogeneradores que maximicen su rendimiento a vientos fuertes, ya que los vientos tan fuertes no son comunes. Al estar bajo condiciones de cambio de velocidades de viento, es recomendable dotar al aerogenerador de algún tipo de control de potencia. [6]

Actualmente existen dos tipos de sistema de control de potencia los más utilizados hoy en día son:

- Perdida aerodinámica pasiva
- Cambio de Angulo de paso

#### **2.4.1.1.Regulación de pérdida aerodinámica pasiva**

Este tipo de aerogeneradores, las palas se encuentran unidas al buje en un anglo fijo. No obstante, el perfil de la pala o aspa ha sido aerodinámicamente creado para asegurar que, en el momento en que la velocidad del viento sea superior a los limites, se establecerá turbulencia en la parte de la pala que no da al viento. Esta pérdida de sustentación evita que la fuerza aumente en la pala y actúe sobre el eje del rotor de baja velocidad. [6]

La principal ventaja de este tipo de regulación es que se evitan la incorporación de partes móviles del rotor y un complejo sistema de control de orientación de las palas. Por otro lado, representa un problema en el diseño aerodinámico de las palas, lo que involucra un reto en el diseño de la dinámica estructural de toda la turbina, para de esta forma evitar las vibraciones provocadas por la pérdida de sustentación. [6]

#### **2.4.1.2.Regulación por ángulo de paso**

Este tipo de aerogeneradores incorpora un sistema de control electrónico que analiza varias veces por segundo la potencia que está generando. Cuando ésta sobrepasa el valor límite de velocidad de las palas, mediante el controlador realiza el cambio de ángulo de paso, que es hacer girar ligeramente las palas fuera del viento. Y caso contrario si empieza a obtener valores muy bajos, las palas son vueltas hacia el viento obteniendo un mejor ángulo de paso para su mejor rendimiento.

El diseño de este tipo de aerogeneradores requiere una ingeniería muy avanzada, para garantizar el máximo aprovechamiento de energía cinética del viento, mediante la orientación del ángulo de paso, o para mantener el ángulo óptimo en la dirección del viento. El mecanismo que usan estos aerogeneradores para el cambio del ángulo de paso suele ser hidráulico, para asegurar que las palas giren exactamente el ángulo deseado. [6]

#### <span id="page-24-0"></span>**2.5.Modelos matemáticos de aerogeneradores implementados**

Con el surgimiento de las energías renovables los avances tecnológicos para obtener el máximo rendimiento y aprovechamiento de estas energías limpias se dispararon en los últimos años. Es así que a nivel mundial muchos fabricantes como grupos de investigación se adentraron en su investigación para obtener y diseñar equipos que permitan aprovechar al máximo la energía cinética del viento.

Uno de estos elementos y el más importante de un aerogenerador son sus palas o aspas cuyo objetivo es captar al máximo la energía de viento, es así que muchos fabricantes a nivel mundial como investigadores se adentraron en la investigación y diseño estructural de sus de aspas. NACA hoy conocida como la NASA maneja una base de datos de estos modelos que han sido estudiados y diseñados para sus distintas aplicaciones como en aviones, naves, y aerogeneradores.

Al tener una base de datos de los modelos de aspas más eficientes nos permite realizar un modelo matemático que se asemeje más a la realidad del rendimiento de un aerogenerador mediante el cálculo del par mecánico y la capacidad del generador que este debería tener.

En los últimos 10 años se han realizado un sin número de simuladores de aerogeneradores que con el tiempo han sido mejorados, corrigiendo fallas y tomando en cuenta más parámetros que son un punto importante para el diseño e implementación. El modelo matemático que se describe en el capítulo tres de este proyecto de investigación se basa en modelos matemáticos realizados en los últimos 10 años, incorporando mejoras en el modelo matemático como su simulación.

En base a los últimos modelos de emuladores implementados en laboratorios de investigación alrededor del mundo, se parte con un modelo implementado en la Universidad de la Cámara de Comercio de Tailandia, que consiste en dos inversores que controlan la inducción de dos motores jaulas de ardilla, uno de ellos que actúa como motor principal, simulando la parte mecánica de un aerogenerador de potencia de 5Hp y el otro como generador con una potencia de 3Hp, todo esto conforma la pate de fuerza mientras que la parte del controlador de motor inteligente monolítico de alto rendimiento, que está diseñado para el control de velocidad Voltios por Hertz. El modelo matemático implementado en este emulador es un modelo básico para el cálculo de la potencia aprovechada por el aerogenerador [18].

La Universidad de Tecnología Krungthep conjuntamente con la Universidad Tecnológica de Thanyaburi implementan un emulador de turbina que consiste en un motor de inducción que hace acción de generador el mismo que es controlado mediante un variador de frecuencia que hace el papel de la parte mecánica de un aerogenerador que a su vez es controlado mediante una tarjeta de interfaz DS1104 de alto rendimiento, diseñada para simular la parte mecánica de un aerogenerador, este a su vez es controlado mediante el programa Matlab/simulink en tiempo real. El modelo implementado se basa en cálculos básicos de la potencia extraída por el aerogenerador hasta su torque en el eje de baja velocidad [1].

En el año 2015 la revista de energía renovables conjuntamente con la editorial Esevier publicaron un artículo de la Universidad Case Western Reserve, con el tema Emulador para estudios de turbinas eólicas de paso fijo, este emulador es un modelo completo de Aerogenerador ya que para la simulación de la turbina utilizan una máquina de inducción de jaula de ardilla y un generador de inducción de imán permanente. El control del motor principal se realiza mediante un controlador de CA IGBT. El sistema está controlado por un Microprocesador de 32 bits. Además, la computadora supervisa la unidad y genera los patrones de viento y establece la configuración de los modelos de aerogeneradores. Esto permite al usuario definir diferentes patrones de viento y para emular diferentes aerogeneradores. La combinación del controlador PI, la supervisión de la computadora, y el microprocesador asegura un rendimiento preciso de todo el sistema [12].

En el año 2016 la Universidad Nacional de Mar del Plata público un artículo con el tema Sistema de emulación eólica para el ensayo de convertidores de baja potencia este sistema de emulación analiza el comportamiento eléctrico de sistemas de aerogeneración frente a distintas condiciones de viento y carga. El emulador consiste en un sistema de control de motor asincrónico basado en LabView acoplado a un generador sincrónico de imanes permanentes, conectado a una instalación eléctrica de baja potencia que lleva la energía producida para ser inyectada a la red interna de dicha Facultad. El modelo matemático implementado para el cálculo de la potencia aprovechada por el aerogenerador es un modelo más avanzado, ya que involucra ecuaciones de tercer grado para los distintos tipos de aerogeneradores a estudiar [19].

En el mismo año la Universidad Distrital Francisco José de Caldas desarrollaron una tesis con el tema Diseño e implementación de emulador de una turbina eólica mediante el acople de un motor y generador. Este emulador se basa en el modelo [1] antes descrito. Este emulador utiliza motor de inducción para que haga las veces de turbina eólica, un generador de imanes permanentes con un encoder y un variador de frecuencia de 3 HP para controlar la velocidad de giro del motor. Los datos se ingresan mediante un programa desarrollado en LabView, y la comunicación entre la parte mecánica y el software se hace mediante una tarjeta de adquisición de datos de National instruments (NI USB-6008, 12 Bits). El modelo matemático se basa en parámetros de relación frecuencia-velocidad de viento en función de la potencia de un aerogenerador Eolos 600w centrándose en este tipo de aerogenerador para su estudio [20].

Un año más tarde la Universidad de Moratuwa, desarrollo un emulador de turbina eólica para simular el comportamiento de la turbina eólica con una conexión a una micro red en un entorno de laboratorio. Las características de la turbina eólica se modelan utilizando un motor de CC excitado por separado para estados estacionarios y transitorios. El motor de CC está acoplado con un generador síncrono para proporcionar la potencia de salida. Este modelo se centra en el estudio de la curva de potencia de un aerogenerador mediante la simulación un

el programa simulink de Matlab, analizando curvas de viento y potencia en función del tiempo [4].

La Universidad politécnica de Madrid mediante un proyecto de fin de grado describe un modelo de sistema de control de paso de pala aplicado a turbina eólica el cual describe el diseño paso a paso de un simulador de un aerogenerador en el programa Simulink/Matlab utilizando bloques proporcionados por el programa que facilita la simulación, ya que dentro de cada uno de ellos se encuentra el modelo matemático para el cálculo de la potencia extraída como de la potencia generada de un aerogenerador. Utilizando un controlador PI para someter al simulador a cambios buscos de la velocidad del viento [21].

#### **CAPÍTULO 3.**

#### **MODELO MATEMÁTICO**

#### <span id="page-27-2"></span><span id="page-27-1"></span><span id="page-27-0"></span>**3.1. Modelo Matemático**

El modelo matemático que se describe a continuación nos permitirá obtener una relación, velocidad de viento de ingreso y torque de salida del generador y para ello se toma en cuenta varios parámetros que afectan directa e indirectamente al funcionamiento de un aerogenerador, los mismos que son analizados a continuación.

#### <span id="page-27-3"></span>**3.1.1. Influencia de la altura sobre el suelo**

El viento varía conforme la altura sobre el suelo y del ambiente o rugosidad tenga el terreno (edificios, rocas, arboles, etc.), esto afecta directamente la velocidad del viento en las proximidades del suelo, provocando un perfil de velocidad en función de la altura. A gran altura sobre el suelo (1.5-2 km), el efecto que provoca la rugosidad del terreno es despreciable y la velocidad del viento está sujeta solo a condiciones meteorológicas. [7].

#### <span id="page-27-4"></span>**3.1.2. Ley exponencial de Hellmann. -**

La velocidad del viento varía con la altura, siguiendo aproximadamente una ecuación de tipo estadístico, conocida como ley exponencial de Hellmann como se describe en la ecuación 1 [22],[23].

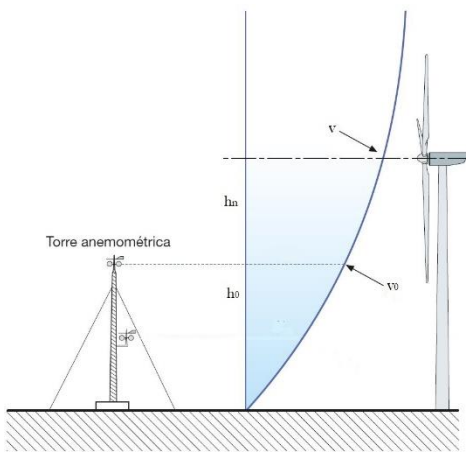

*Figura 7. Velocidad del viento en el buje Fuente:* [7]*.*

$$
v = v_0 \left(\frac{h_n}{h_0}\right)^{\alpha} \tag{1}
$$

<span id="page-27-5"></span>Donde:

v velocidad del viento que se desea estimar, a la altura  $h_n$  del suelo  $v_0$  velocidad del viento conocida a una altura  $h_0$ 

 $h_n$  altura a la que se quiere estimar la velocidad del viento

 $h_0$  altura de referencia

 $\alpha$  valor que depende de la rugosidad existente en el emplazamiento, cuyos valores vienen indicados en la Tabla 1.

<span id="page-28-1"></span>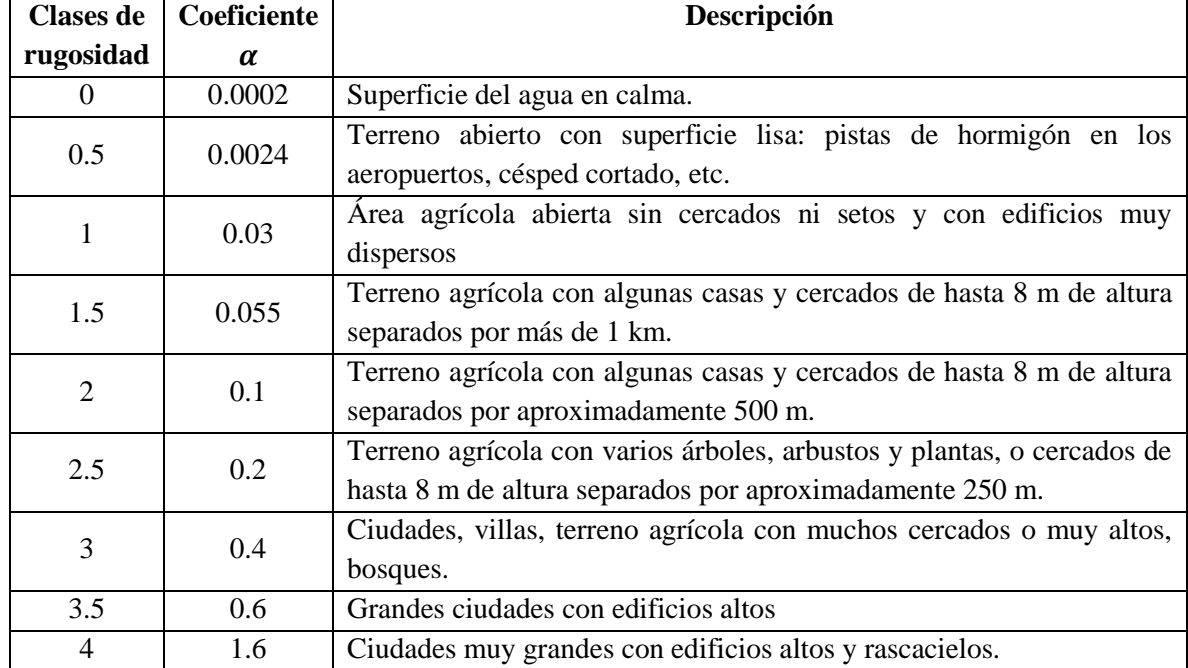

#### *Tabla 1. Clases de Rugosidad Fuente:* [24]*.*

#### <span id="page-28-0"></span>**3.1.3. Densidad del aire ambiente dependiendo de la altura**

La densidad del aire es un punto muy importante para el cálculo de la energía cinética del viento, ya que esta varia conforme la altura sobre el nivel del mar se encuentre el aerogenerador a ser estudiado. Esta constante se describe en la ecuación 2, este valor obtenido es a nivel del mar.

$$
\alpha = \left(\frac{\rho * g}{P_a}\right) \tag{2}
$$

Donde:

 $\alpha$  Constanta

 $\rho$  es la densidad del aire a nivel del mar 1.225 $\frac{Kg}{m^3}$ 

g es la gravedad 9.8 $\frac{m}{c^2}$  $s^2$ 

 $P_a$  es la presión atmosférica en pascales (101325 pascales)

Obteniendo de esta manera una constante  $\alpha$  de 0.000118480

La presión dependiendo de la altura sobre el nivel del mar se obtiene mediante la ecuación 3

$$
P_o = P_0'.e^{(-\alpha \ast Z)} \tag{3}
$$

Donde:

 $P<sub>o</sub>$ es la presión en pascales a diferente altura  $P_0'$  es la presión en pascales  $\alpha$  es la constante obtenida en la fórmula 2  $Z$  es la altitud msnm

Finalmente se obtiene la densidad del aire en función de la altitud sobre el nivel del mar que se requiera para él diseño y obtención del par o torque de un aerogenerador.

$$
\rho = \left(\frac{P_0}{R(T + 273.15)}\right) \tag{4}
$$

Donde:

 $\rho$  es la densidad calculada a distinta altura

 $P<sub>o</sub>$  es la presión en pascales

R constante del aire 286.9 $\frac{J}{I_0}$  $kg.k$ 

temperatura en grados centígrados

#### <span id="page-29-0"></span>**3.1.4. Teoría unidimensional y ley de Betz**

"Para determinar la potencia extraída por un aerogenerador ideal de un viento incidente cuya potencia viene dada por la ecuación de potencia específica disponible, se usa generalmente un modelo simplificado atribuido a Albert Betz. Cuanto mayor sea la energía cinética que la turbina consiga extraer del viento, menor será la velocidad de este a la salida" [7].

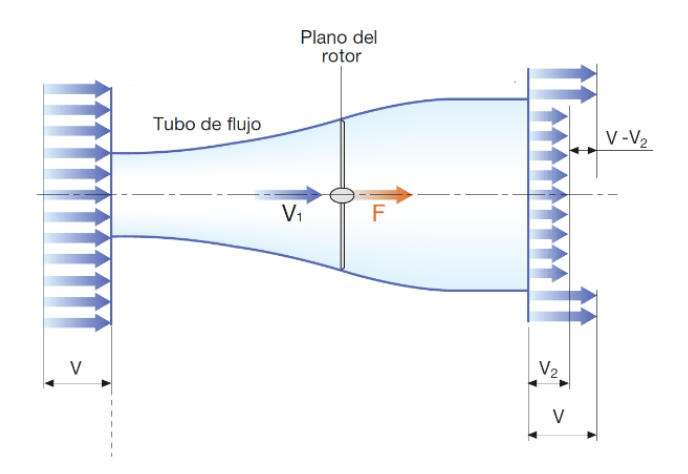

<span id="page-29-1"></span>*Figura 8. Teoría unidimensional y ley de Betz Fuente:* [7]*.*

Mediante el teorema de Betz se obtiene la velocidad en la sección del área del disco actuador: [7].

$$
v_1 = \frac{1}{2}(v + v_2) \tag{5}
$$

Como se muestra en la figura 8, la desaceleración del viento se reparte a medias entre el tramo aguas arriba y el tramo aguas abajo del disco actuador. Se define como "factor de inducción axial a" a la relación entre:

$$
a = 1 - \frac{v_1}{v} \tag{6}
$$

Donde  $\nu$ 1 es la velocidad que el aerogenerador aprovechado del viento que representa la disminución de la velocidad frente al disco. A partir de la ecuación (6), teniendo en cuenta la ecuación (5), se puede expresar la velocidad  $v_1$  en el plano del disco y la velocidad  $v_2$  en la salida del tubo de flujo en función de la velocidad en la entrada  $\nu$  y el factor de inducción axial  $\alpha$  [7].

$$
v1 = (1 - a).v \tag{7}
$$

$$
v2 = (1 - 2a).v \tag{8}
$$

Unos de los casos, podría ser que se intente extraer toda la energía cinética del viento, es decir el aire no podría abandonar la turbina, por lo tanto se impediría la entrada del aire al rotor del aerogenerador, en este caso no sería posible extraer ninguna energía del viento [24]. En el otro caso, el viento podría pasar sin ser para nada estorbado por las aspas y buje del aerogenerador. En este caso tampoco sería posible extraer ninguna energía del viento.

Entonces, se puede concluir que debe haber alguna forma de frenar el viento que se encuentre entre estos dos extremos, y que sea la más eficaz en la conversión de la energía del viento en energía mecánica útil. La Ley de Betz señala que: [24].

$$
\frac{P}{P_0} = \frac{1}{2} \left( 1 - \left(\frac{v_2}{v}\right)^2 \right) \left( 1 + \frac{v_2}{v}\right) \tag{9}
$$

Esta función, como se muestra en la figura 9, tiene un máximo para  $\frac{v^2}{v} = \frac{1}{3}$  $\frac{1}{3}$ . El valor máximo de potencia que se puede extraer del viento es de  $\frac{16}{27}$  ó aproximadamente 0.59 veces la potencia del viento [24].

Por lo tanto, la potencia máxima que se puede obtener de un sistema eólico es el 59,3% de la energía eólica total [8].

Los valores reales probablemente se encuentren entre 25% y 30%. Esto variará con la velocidad del viento, con el tipo de turbina y con la naturaleza de la carga [18].

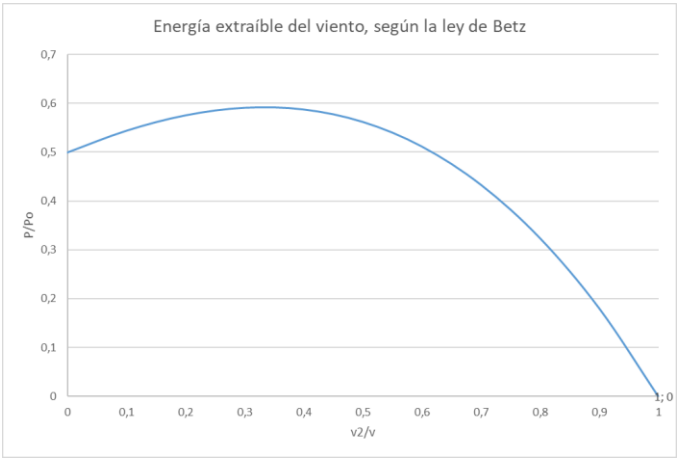

*Figura 9. Energía extraída del viento, según la ley de Betz Fuente: [Autor].*

<span id="page-31-1"></span>Por lo tanto, el máximo límite de betz que un aerogenerador puede aprovechar del viento es de 0.59 de la potencia disponible, esto cuando se tiene un aerogenerador ideal y en otros casos este valor dependerá del tipo de aerogenerador (según el número de palas).

Los diseños más avanzados consiguen  $0.45 \leq C_p \leq 0.55$  con palas dotadas de perfiles aerodinámicos muy exactos. No obstante, existe una serie de efectos que influyen negativamente en la producción máxima extraída por la turbina [25].

- Estela giratoria
- Numero finito de palas
- Coeficiente aerodinámico de arrastre no nulo
- Pérdidas mecánicas en la transmisión
- Pérdidas eléctricas en el generador

#### <span id="page-31-0"></span>**3.2. Energía del Viento**

El viento es una de las principales fuentes de energías limpias, inagotables, el viento se puede aprovechar como energía cinética. [24]

La producción de potencia eléctrica mediante aerogeneradores depende de la interacción entre las palas del rotor y el viento, transformando la energía cinética del viento en energía mecánica de rotación y después transformándola en energía eléctrica. [7]

La energía del viento es una consecuencia de la energía cinética de las partículas del aire en movimiento, La energía cinética es igual a: [25],[26].

$$
E_c = \frac{1}{2}mv^2\tag{10}
$$

$$
E_c = \frac{1}{2}\rho \ast A \ast v^2 \tag{11}
$$

Donde:

 $m$  es la masa del aire  $\nu$  la velocidad de la misma. A es el área del tubo de flujo considerado

#### <span id="page-32-0"></span>**3.2.1. Fuerza de sustentación o empuje**

La fuerza de empuje o de sustentación es una de las responsables de la rotación de las palas, corresponde a la componente perpendicular a la velocidad del viento como se muestra en la figura 10. Esta fuerza que ejerce la pala sobre el aire para cambiar la dirección del flujo, aparece como reacción la fuerza de sustentación que es ejercida por el aire sobre la pala. [28].

$$
F_L = \frac{1}{2} \rho A \cdot v^2 \cdot C_L \tag{12}
$$

$$
C_L = 4a(1 - a) \tag{13}
$$

#### <span id="page-32-1"></span>**3.2.2. Fuerza de arrastre (Resistencia aerodinámica)**

Corresponde a la componente paralela a la dirección de la velocidad del viento, como se muestra en la figura 10. Las palas se diseñan de tal forma para minimizar la fuerza de arrastre y evitar turbulencias que afecten el rendimiento del aerogenerador, el arrastre es un vector que va en sentido contrario al movimiento de la pala [7],[29],[10].

$$
F_D = \frac{1}{2} \rho A \cdot v^2 \cdot C_D \tag{14}
$$

Por lo tanto, las resultantes de estas dos fuerzas aerodinámicas presentan una componente tangencial y una normal. La componente tangencial es la responsable de la aparición del par motor en el eje de la turbina es la que actúa en el sentido del movimiento de las palas; la componente normal no realiza ningún trabajo y debe soportarla la torre del aerogenerador esta fuerza llamada también fuerza de empuje [30].

Tanto como el coeficiente de sustentación y arrastre dependen principalmente de los perfiles aerodinámicos de la hélice o pala [26].

En el diseño matemático estos coeficientes se tomarán como coeficientes óptimos [29].

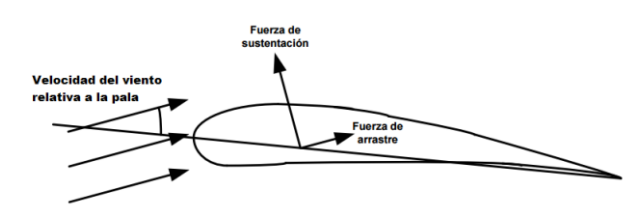

<span id="page-32-2"></span>*Figura 10. Coeficientes de sustentación y arrastre en una pala Fuente:* [26]*.*

#### <span id="page-33-0"></span>**3.3. Potencia disponible**

Es la potencia que se tiene bajo las distintas condiciones del medio ambiente a las que estará expuesto un aerogenerador [7],[18],[10].

$$
P_{dis} = \frac{1}{2} \rho A v^3 \tag{15}
$$

Como se puede observar,  $P_{dis}$  varía con el cubo de la velocidad del viento  $v$ . De estos resultados, se pueden extraer las siguientes conclusiones:

- La energía que se puede extraer del viento es proporcional al área barrida por el rotor
- La densidad de potencia es proporcional a la densidad del aire. Esto quiere decir que en general, a mayor altitud, menor la energía disponible a igual velocidad del viento, como se muestra en la Tabla 2.
- La densidad de potencia es proporcional al cubo de la velocidad del viento [24].

<span id="page-33-2"></span>*Tabla 2. Variación de la densidad, temperatura y presión con la altitud en una atmósfera estándar Fuente: [Autor].*

| <b>Altitud</b><br>(m) | <b>Temperatura</b><br>(°C) | Presión<br>(hPa) | ρ<br>Kg/m3 |
|-----------------------|----------------------------|------------------|------------|
| 0                     | 15,0                       | 1013,3           | 1,2257     |
| 100                   | 14,4                       | 1001,3           | 1,2140     |
| 200                   | 13,7                       | 989,5            | 1,2024     |
| 300                   | 13,1                       | 977,9            | 1,1909     |
| 400                   | 12,4                       | 966,4            | 1,1796     |
| 500                   | 11,8                       | 955,0            | 1,1683     |
| 1000                  | 8,5                        | 900,0            | 1,1138     |
| 2000                  | 2,0                        | 799,5            | 1,0128     |
| 3000                  | $-4,5$                     | 710,2            | 0,9214     |
| 4000                  | $-11,0$                    | 630,8            | 0,8387     |
| 5000                  | $-17,5$                    | 560,3            | 0,7639     |
| 6000                  | -24,0                      | 497,7            | 0,6963     |

#### <span id="page-33-1"></span>**3.4. Velocidad específica (TSR)**

La velocidad específica (TSR, Tip Speed Ratio), identificada por λ, se define como la relación entre la velocidad tangencial en el extremo de la pala y la velocidad del viento a la entrada del tubo de flujo ecuación 16 [7],[10],[19].

$$
\lambda = \frac{vt}{v} = \frac{\omega R}{v} \tag{16}
$$

Donde:

R radio de la pala.

#### <span id="page-34-0"></span>**3.5. Potencia aprovechada del viento**

La potencia aprovechable del viento para una turbina eólica  $(P_{ap})$  está regida por la expresión:

$$
P_{ap} = P_{dis} * C p_{(\lambda)}
$$
 (17)

Donde se multiplica la  $P_{dis}$  por el coeficiente de potencia  $Cp_{(\lambda)}$  o límite de betz.

#### <span id="page-34-1"></span>**3.6. Coeficiente de potencia**

El coeficiente de potencia determina el máximo aprovechamiento de la energía cinética del viento que un aerogenerador pueda aprovechar, este coeficiente está en función de la velocidad específica y varía dependiendo del tipo de aerogenerador, ya sea monopala, bipala, tripala y darrieus, se buscaron polinomios de 3° orden, para modelar las curvas características de cada uno de ellos.[19].

*Monopala* ; 
$$
C_{p(λ)} = -0.00002λ3 - 0.0023λ2 + 0.0819λ - 0.2309
$$
 para 9,1 ≤ λ ≤ 18 (16)

Bipala ; 
$$
C_{p(\lambda)} = 0.0005\lambda^3 - 0.0227\lambda^2 + 0.2984\lambda - 0.7782
$$
 para 6.9  $\leq \lambda \leq 14.5$  (17)

*Tripala* ; 
$$
C_{p(\lambda)} = 0.0023\lambda^3 - 0.069\lambda^2 + 0.6321\lambda - 1.3542
$$
 para  $5.3 \le \lambda \le 11.2$  (18)

*Darrieus* ; 
$$
C_{p(\lambda)} = 0.0052\lambda^3 - 0.1181\lambda^2 + 0.7984\lambda - 1.2952
$$
 para 3.4  $\leq \lambda \leq 7.4$  (19)

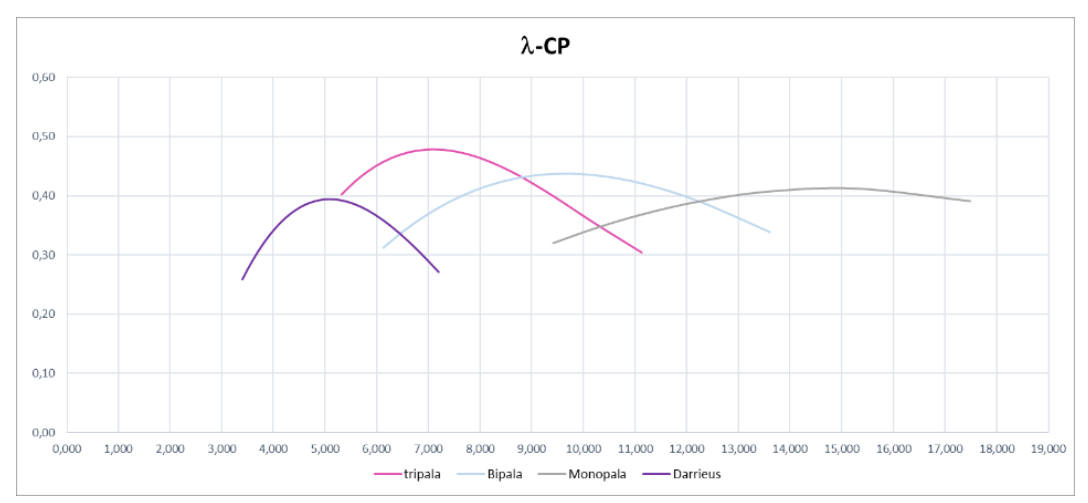

<span id="page-34-3"></span>*Figura 11. Coeficiente de Potencia para distintos modelos de aerogeneradores en función de λ Fuente: [Autor].*

#### <span id="page-34-2"></span>**3.7. Par mecánico**

Aplicando la ecuación 17 y considerando una velocidad de rotación de la turbina (ω), es posible determinar el par mecánico ejercido por la misma (T) mediante la siguiente ecuación:

$$
T = \frac{P_{ap}}{\omega} = \frac{C_{p(\lambda)} \left(\frac{1}{2} \rho A v^3\right)}{\omega} \tag{20}
$$

Finalmente, sustituyendo el parámetro  $Cp_{(\lambda)}$  en la ecuación 22 con las ecuaciones 18,19,20 o 21 según corresponda, es posible obtener el par generado por una turbina eólica en función de los parámetros densidad de aire  $(\rho)$ , velocidad de viento  $(\nu)$ , radio de giro  $(R)$ , altura  $(H)$ (para el rotor Darrieus) y velocidad específica  $(\lambda)$  de los cuatro modelos considerados como muestran las ecuaciones 23 y 24, que serán las utilizadas como ecuaciones de "par a desarrollar" en el motor de impulso que simula estas turbinas [19].

$$
T_{rotor} = \frac{\rho \pi v^2 R^3 C_{p(\lambda)}}{2\lambda} \to \text{Monopala, Bipala, Tripala}
$$
 (21)

$$
T_{rotor} = \frac{0.67 \rho v^2 R^2 H C_{p(\lambda)}}{\lambda} \to Darrieus \tag{22}
$$

#### <span id="page-35-0"></span>**3.8. Multiplicador**

La base de la generación de potencia eléctrica pasa por la conexión mecánica de la turbina con el eje del rotor a través de un multiplicador, (en algunos aerogeneradores, la relación de multiplicación puede ser mayor de k=1:100) para aumentar la velocidad del eje. El multiplicador está constituido por una o varias parejas de engranajes de tipo epicicloide o de ejes paralelos (figura 12). La caja multiplicadora está diseñada para no sobrepasar el las Rpm del Generador [7],[21].

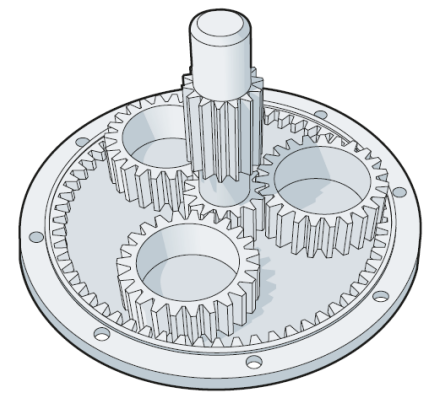

*Figura 12. Multiplicador de un aerogenerador Fuente:*[7]*.*

#### <span id="page-35-2"></span><span id="page-35-1"></span>**3.9. Máquina de Inducción**

Los datos nominales de la máquina de inducción pueden encontrarse directamente en la placa del motor como se observa en la figura 13.
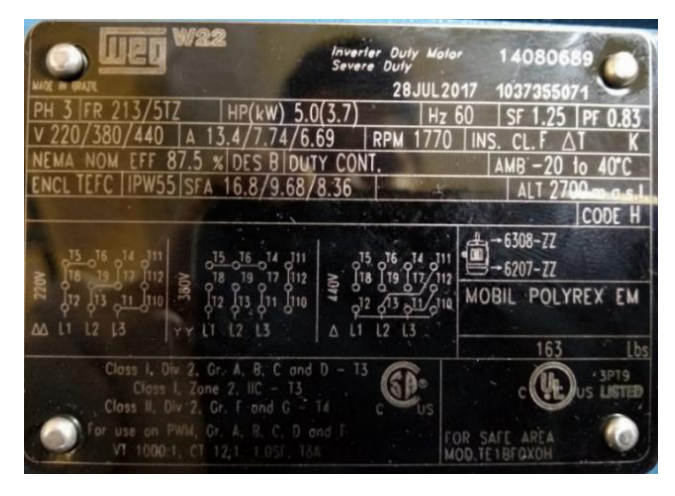

*Figura 13. Datos de placa de la máquina de inducción Fuente: UPS.*

En base a los datos de la placa, permiten obtener varios parámetros importantes tanto a la salida (potencia generada) como a la entrada (par generado) del generador. Estos parámetros sirven para dimensionamiento en el diseño de un aerogenerador ya sea desde el cálculo de la potencia que generara o calcular el área y el diámetro de las palas o aspas que tendría el aerogenerador.

# **3.9.1. Velocidad síncrona**

La expresión 25 se explica la velocidad de sincronizo donde el número de polos es importante ya que de este factor depende la velocidad de sincronismo [31][21].

$$
\omega_e = \frac{120 \cdot f}{2. Np} \tag{25}
$$

Donde:

 $\omega_e$  velocidad de sincronismo  $f$  frecuencia Np número de pares de polos de la maquina

Al variar la frecuencia o al variar el número de polos de la máquina de inducción variará la velocidad de giro del rotor, así como se muestra en la tabla 3.

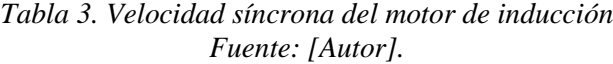

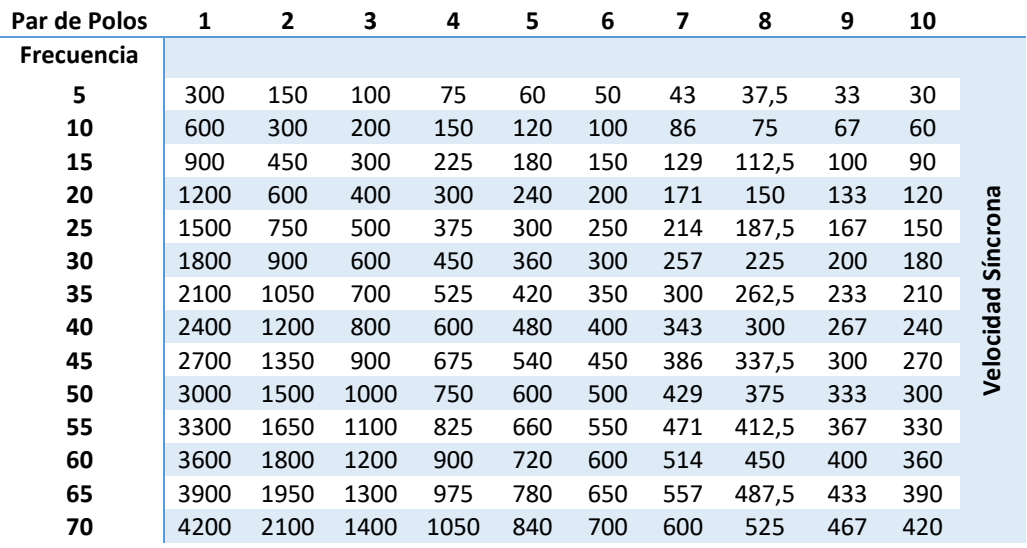

## **3.9.2. Deslizamiento**

La parte móvil o rotor gira a una cierta velocidad similar a la del campo pero que puede variar marginalmente por encima o por debajo de esta. Este concepto de diferencia de velocidad es lo que se denomina deslizamiento se lo calcula mediante la ecuación 26 [21].

$$
s = \frac{\omega_e - \omega_m}{\omega_e} \tag{26}
$$

Donde:

s deslizamiento  $\omega_e$  velocidad síncrona  $\omega_m$  velocidad mecánica del rotor

Teóricamente, para el motor girando en vacío y sin perdidas, el rotor tendría también la velocidad síncrona, por lo tanto, un deslizamiento 0.

## **3.9.3. Circuito equivalente de la máquina de inducción**

El modelo clásico de la máquina de inducción se muestra en la figura 14, de aquí se puede extraer varias relaciones para determinar el comportamiento de la maquina en diferentes condiciones [32].

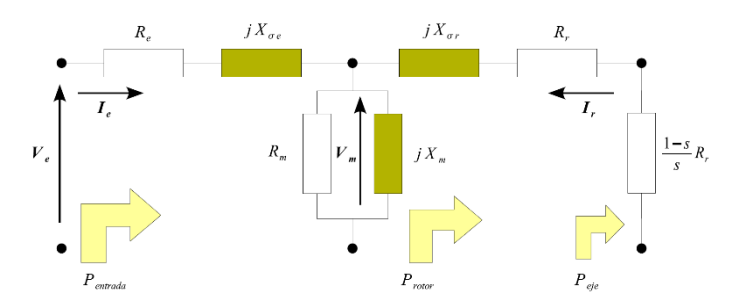

*Figura 14. Modelo Clásico de la Maquina de Inducción Fuente:* [32]*.*

Para conseguir una potencia en base al circuito equivalente se debe, primero, expresar la corriente eléctrica del secundario como se indica en la ecuación 27

$$
I_r = \frac{V_e}{(R_e + \frac{R_s}{s})^2 + (X_e + X_r)^2}
$$
 (27)

Donde  $V$  es la tensión Fase-neutro aplicada a las terminales de estator y  $R, X$  son las impedancias de resistencias y reactancias del circuito [21],[32].

### **3.9.4. Potencia de pérdidas en el rotor:**

Las perdidas eléctricas de un motor se encuentran en su totalidad en las resistencias de las bobinas del rotor. Estas pérdidas se pueden calcular mediante la ecuación 28 [32].

$$
P_{R_r} = 3I_r^2 R_r \tag{28}
$$

### **3.9.5. Potencia mecánica en el eje del rotor:**

De la potencia que entra a la máquina por medio del estator, una parte se consume en el hierro y otra parte en los devanados del estator. Ahora se puede expresar la potencia mecánica desarrollada en función de la corriente del rotor, la resistencia del secundario y el deslizamiento [21],[32].

$$
P_{eje} = P_{rotor} - P_{Rr} = 3I_r^2 R_r \left[ \frac{1 - s}{s} \right]
$$
 (239)

#### **3.9.6. Par eléctrico:**

El par eléctrico de la máquina se puede calcular a partir del cociente entre la potencia mecánica disponible en el eje  $P_{eje}$ , y la velocidad mecánica del rotor  $\omega_m[32]$ .

$$
Tge = \frac{P_{eje}}{\omega_m} \tag{30}
$$

### **4. Método de Aron:**

El método de Arón (conocido también como método de los dos vatímetros), se utiliza para medir la potencia activa (P) consumida por una carga equilibrada o desequilibrada sin linea neutro. El diagrama de conexión se muestra en la figura 15.

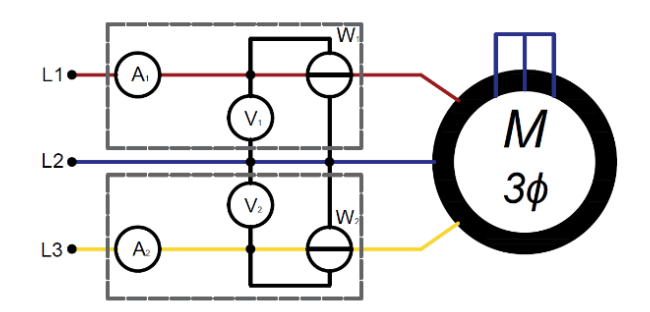

*Figura 15. Diagrama de conexión método Arón Fuente: [Autor].*

Las bobinas de los amperométricas se conectan en cualquiera de las fases, y las bobinas voltimétricas se conectan entre las fases que tiene la bobina amperimétrica con la fase restante como se muestra en la figura 15.

La potencia total es la suma de los dos vatímetros

$$
P_T = P_{w1} + P_{W2} \tag{31}
$$

La potencia reactiva es igual a:

$$
Q_T = \sqrt{3}(P_{w2} - P_{W1})
$$
\n(32)

El método de dos vatímetros nos permite conocer cuando la máquina de inducción empieza a consumir o entregar potencia eléctrica a la red, este método consiste en tomar las mediciones de los dos vatímetros conectados al motor de inducción(Generador). Estas dos mediciones se comparan en la tabla 4. La misma que nos indica cuando el generador está consumiendo o entregando potencia a la red.

*Tabla 4. Método de Aron*

| $Wt = W1 + W2$                                  |
|-------------------------------------------------|
| $Wt > 0$ El generador está consumiendo potencia |
| $Wt < 0$ El generador está entregando potencia  |

El par del generador se calcula mediante la fórmula

$$
T = \frac{Pt}{\omega} = \frac{W}{rad/sg} \tag{33}
$$

En la figura 16, se muestra las características de par-velocidad de una máquina de inducción la misma que muestra el punto en el que la maquina funciona como motor o como generador. Sabiendo que el par mecánico está en función de la potencia (W) y de velocidad angular (rad/sg), mediante este análisis se puede validar las condiciones establecidas en la tabla 4. [33].

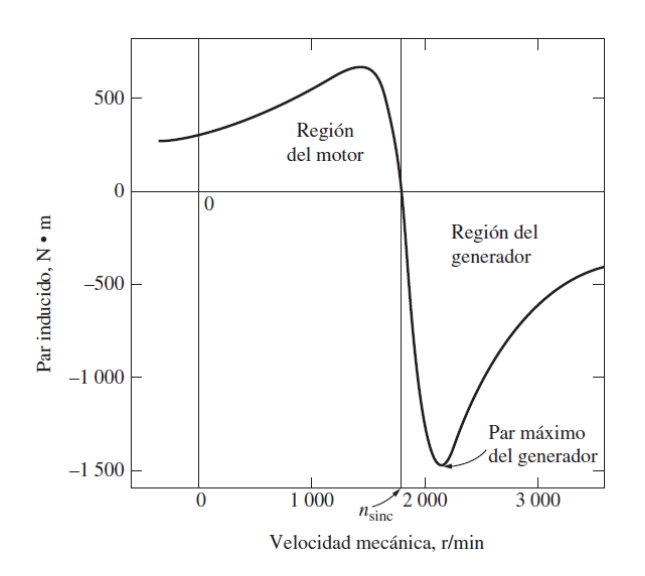

*Figura 16. Características par-velocidad de una máquina de inducción. Fuente: [33].*

# **CAPÍTULO 4.**

# **DISEÑO E IMPLEMENTACIÓN DEL UN EMULADOR EÓLICO**

## **4.1. Sistemas de Simulación**

SIMULINK es una caja de herramientas especial de MATLAB que sirve para simular el comportamiento de los sistemas dinámicos. Puede simular sistemas lineales y no lineales, modelos en tiempo continuo y tiempo discreto y sistemas híbridos de todos los anteriores. Los modelos que componen la aplicación creada en este proyecto de investigación se han realizado en el entorno de simulación MATLAB-GUIDE-SIMULINK versión 2018b.

## **4.2. Visual DSP++**

El IDDE de VisualDSP ++ proporciona un control gráfico completo de la edición, proceso de compilación y depuración. En este entorno integrado, puedes moverte fácilmente entre las actividades de edición, construcción y depuración. La parte de emulación se realizó en el entorno de visual DSP++ para un motor trifásico de inducción de 5Hp [34].

## **4.3. Estructura del proyecto**

La estructura del proyecto se centra en un resumen grafico de todos los parámetros y componentes que intervienen en el funcionamiento de un aerogenerador figura 17, partiendo desde el aprovechamiento de la energía cinética del viento, tipo de aerogenerador, hasta la capacidad de generación que un aerogenerador podría tener bajo distintas condiciones a las que este se encuentre.

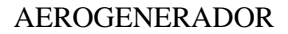

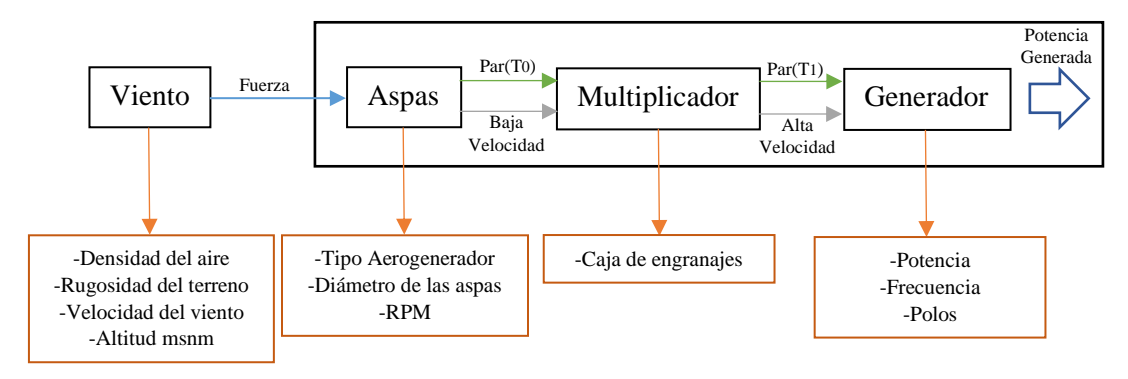

*Figura 17. Parámetros que intervienen en el funcionamiento de un aerogenerador Fuente: [Autor].*

Cada parámetro que interviene en el funcionamiento de un aerogenerador que se describe en la figura 17, se detalla con más profundidad en el capítulo 3. La redacción y la estructura de este documento se han realizado de manera que el lector pueda comprender el trabajo desarrollado paso a paso tanto en el programa Matlab como en visual DSP++.

En la figura 18 se muestra la pantalla grafica del programa implementado en Matlab para este proyecto, cabe señalar que el programa implementado permite simular y obtener el par máximo bajo distintas condiciones de viento, tipo de aerogenerador y la capacidad de generador que tenga implementado un aerogenerador para su estudio.

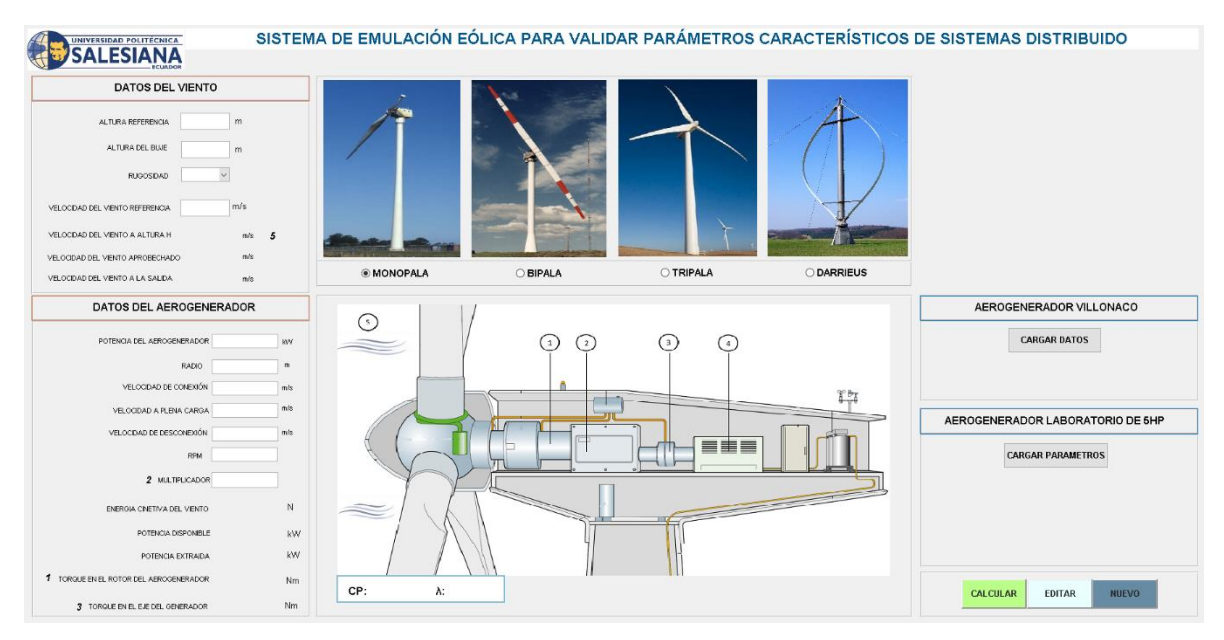

*Figura 18. Sistema de emulación eólica Fuente: [Autor].*

El programa implementado en Guide-Simulink es una simulación para cualquiera de los tipos de aerogeneradores ya descritos anteriormente en el capítulo 3. Este programa consta de 3 puntos de datos de entrada, como son datos del viento, datos del aerogenerador y tipo de aerogenerador.

Datos de viento. - se basan en datos reales adquiridos del atlas eólico del ecuador y mediante el teorema de Hellman, capítulo 3, formula 1; permite calcular la velocidad del viento a la altura del buje a la que el aerogenerador se encuentre.

Datos del aerogenerador. - son datos adquiridos de la data sheet proporcionado por fabricantes de aerogeneradores a nivel mundial, los mismo que proporcionan datos importantes para el cálculo del par generado que un aerogenerador tendrá.

Tipo de aerogenerador. - dependiendo del tipo de aerogenerador dependerá el coeficiente de potencia y la velocidad especifica que este tenga, figura 11. Y bajo estos parámetros se podrá optar por el aerogenerador que mayor rendimiento tendrá.

# **4.4. Variables utilizadas en Matlab Guide-Simulink**

En la tabla 5 se detalla la lista de variables de ingreso, utilizadas en el programa de Matlab-Guide.

| <b>Nombre</b>                   | Guide          | <b>Matlab</b> | <b>Simulink</b>     |
|---------------------------------|----------------|---------------|---------------------|
| Altura referencia               | H <sub>0</sub> | Hin           | $A_{\text{ref}}$    |
| Altura buje                     | H1             | Hfi           | $A_B$ uj            |
| Rugosidad                       | clasesR        | cla           | $Cl_R$              |
| Velocidad de viento referencia  | Vv             | V1            | V <sub>v</sub> R    |
| Potencia del aerogenerador      | Paero          | <b>PAERO</b>  |                     |
| Diámetro                        | Dpalas         | Diamp         | $R$ <sub>Aspa</sub> |
| Velocidad de conexión           | Vconx          | Vconx         |                     |
| Velocidad plena carga           | Vplc           | Vplc          |                     |
| Velocidad de desconexión        | Vdes           | Vplc          |                     |
| Rpm en el eje de baja velocidad | <b>RPM</b>     | rrp           | Rpm                 |
| Multiplicador                   | Mult           | multipl       | $C$ engran          |

*Tabla 5. Variables de entrada para el programa Matlab - Guide*

En la tabla 6 se detalla la lista de variables de salida, utilizadas en el programa de Matlab - Guide.

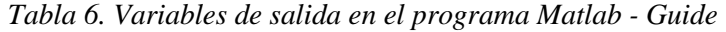

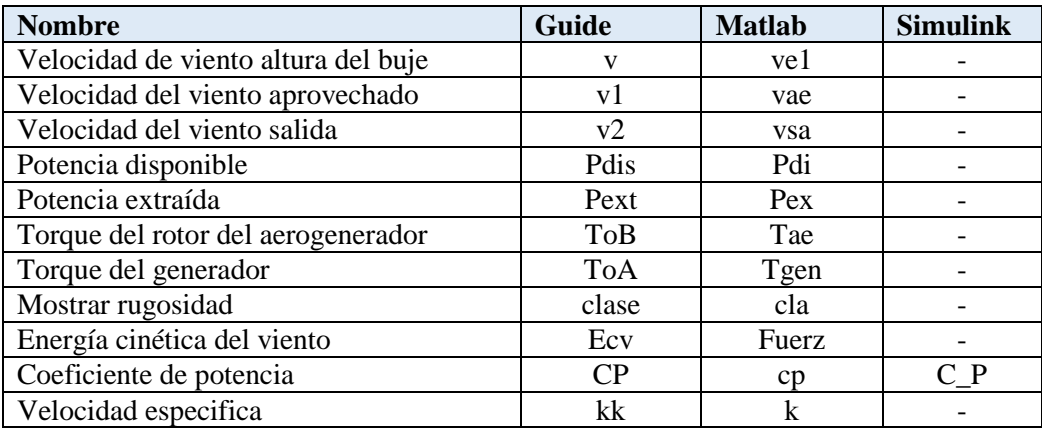

## **4.5.Código de programación implementado en Matlab – Guide**

El código implementado en Matlab con su interfaz gráfica en Guide, permite que el usuario ingresar los datos de una manera correcta para de esta manera evaluar el rendimiento de cualquier tipo de aerogenerador descrito anteriormente. A continuación, se detalla cada elemento y su papel en el programa.

## **4.5.1. Barra de funcionamiento**

La barra funcionamiento permite al usuario realizar los cálculos del sistema, editarlos y borrarlos, esta barra consta de tres botones:

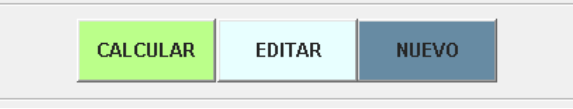

*Figura 19. Barra de funcionamiento Fuente: [Autor].*

*Calcular:* realiza todos los cálculos de un aerogenerador descritos en el capítulo 3. *Editar:* permite modificar los datos si fueran necesarios para evaluar un aerogenerador en distintas condiciones.

*Nuevo:* borra todos los datos ingresados para ingresar nuevos datos.

El código respectivo en Matlab se describe en el anexo 1.

# **4.5.2. Barra de datos**

La barra de datos consta de dos barras que permite al usuario ingresar los datos tanto del viento como de la rugosidad del terreno, así como los datos más importantes descritos en el datasheet del aerogenerador a ser estudiado.

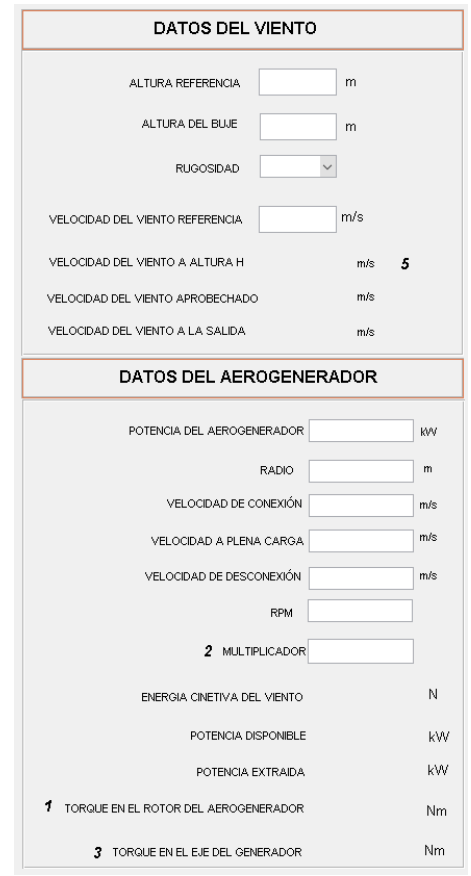

*Figura 20.Barra de datos Fuente: [Autor].*

## **4.5.3. Barra de Aerogeneradores**

La barra de aerogeneradores es una barra que permite al usuario escoger el tipo de aerogenerador a estudiar en base al coeficiente de Potencia descrito en la figura 21.

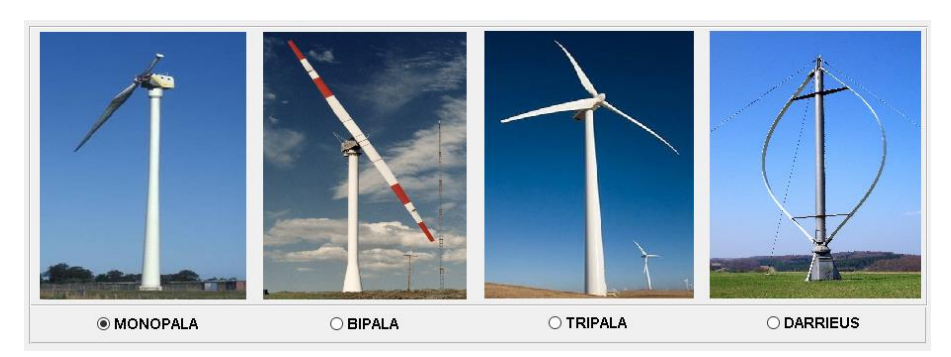

*Figura 21. Barra de Aerogeneradores Fuente: [Autor].*

El código respectivo en Matlab se describe en el anexo 2.

# **4.5.4. Barra de ejemplos**

La barra de ejemplos permite al usuario cargar automáticamente cualquiera de los dos ejemplos descritos en el programa.

4.5.4.1.Aerogenerador Villonaco: Permite cargar automáticamente los datos del tipo de aerogenerador implementados en la planta eólica de Villonaco en la provincia de Loja.

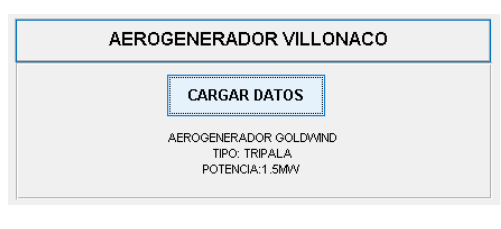

*Figura 22. Barra ejemplo Villonaco Fuente: [Autor].*

4.5.4.2.Aerogenerador Laboratorio: permite cargar los datos óptimos para obtener la mayor eficiencia en el aerogenerador de laboratorio, el mismo que tiene una potencia de 5Hp. Adicionalmente esta barra tiene un botón que permite escoger la velocidad especifica de cualquiera de los aerogeneradores descritos para su estudio.

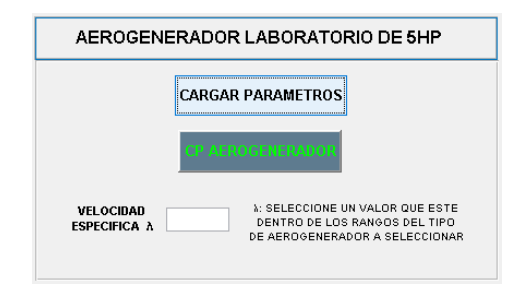

*Figura 23. Barra ejemplo Laboratorio Fuente: [Autor].*

El código respectivo en Matlab se describe en el anexo 3.

# **4.5.5. Botón, Curva de Potencia**

Este botón permite al usuario cargar la curva de potencia del aerogenerador a estudiar mediante una simulación amigable de las distintas etapas de funcionamiento descritas en la figura 6.

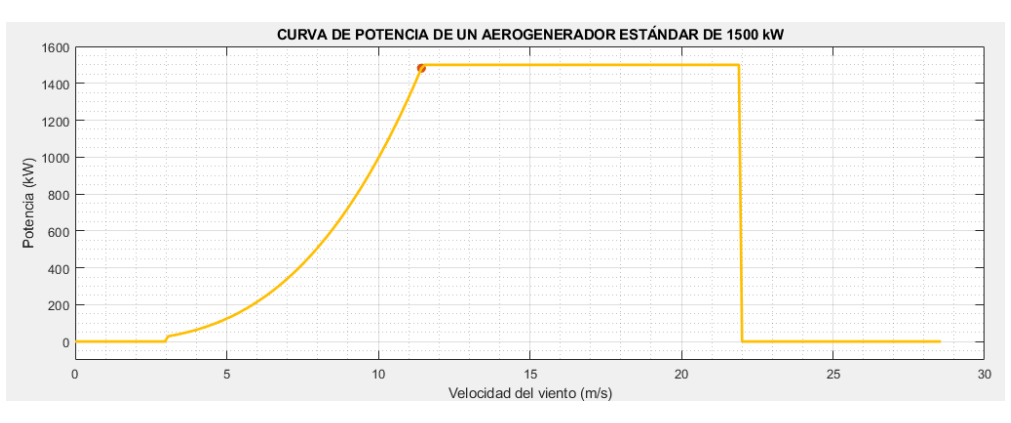

*Figura 24. Curva de potencia en el programa Matlab Fuente: [Autor].*

El código respectivo en Matlab se describe en el anexo 4.

# **4.5.6. Botón perfil de viento**

Este botón permite al usuario cargar un perfil de viento que se encuentra dentro del código de programación, el cual carga un perfil de distintas velocidades de viento durante un tiempo predeterminado.

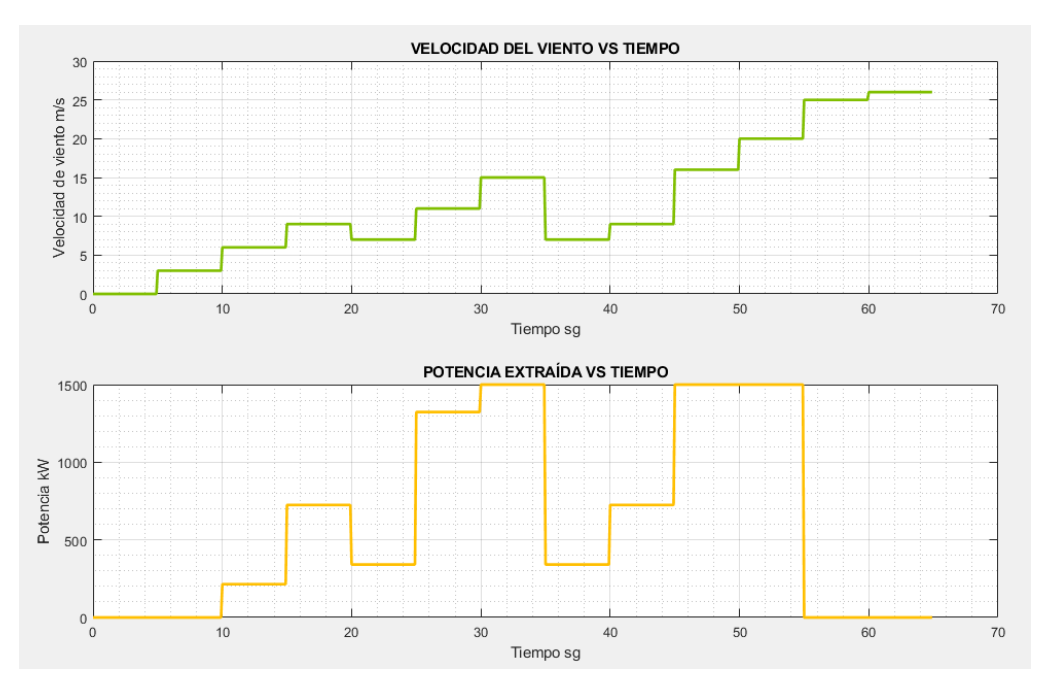

*Figura 25 Perfil de viento Fuente: [Autor].*

El código respectivo en Matlab se describe en el anexo 5.

# **4.5.7. Barra de Arrancar Simulink**

La barra de arrancar simulink permite al usuario cargar los datos ingresaos en el simulador de Matlab y visualizarlos en el diagrama de bloques implementado en simulink. Esta barra consta de tres botones: Inicio, Cargar y Detener simulación

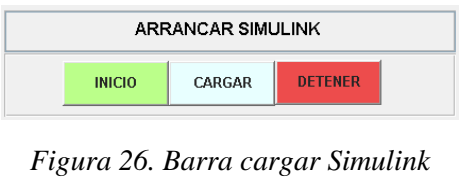

*Fuente: [Autor].*

El código respectivo en Matlab se describe en el anexo 6.

# **4.6. Programa implementado en Matlab- simulink**

El programa implementado en simulink, figura 27. es un programa de bloques que simula toda la parte mecánica de un aerogenerador desde la captación de la energía cinética del viento hasta obtener el par generado en el eje de alta velocidad del generador. Todos los parámetros se cargan automáticamente desde Guide.

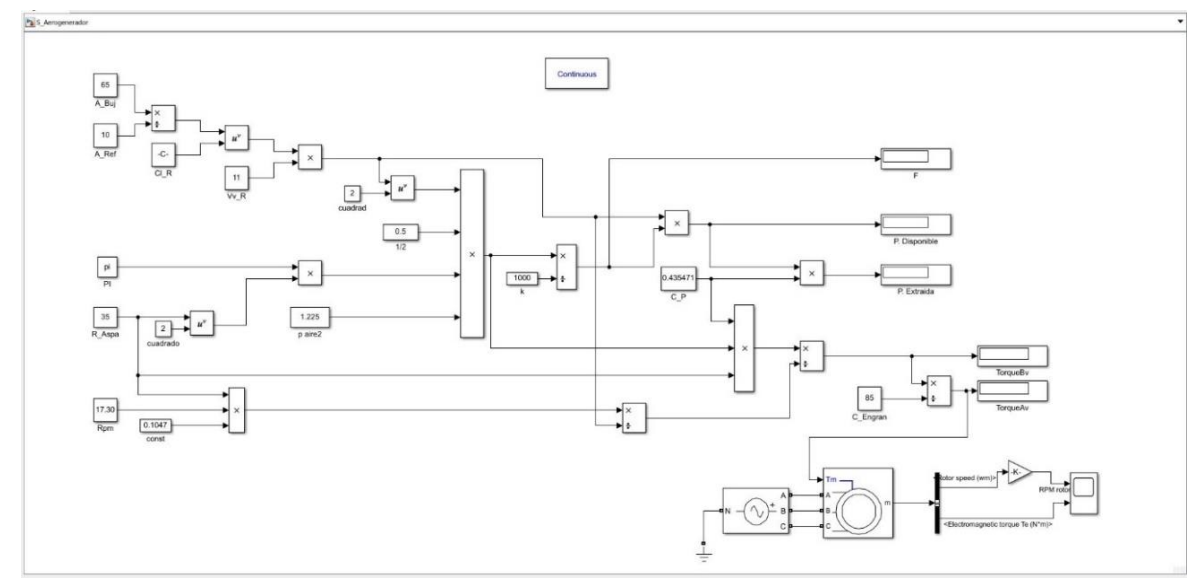

*Figura 27. Programa implementado en Simulink Fuente: [Autor].*

# **4.6.1. Programación de los bloques implementados en simulink**

Los bloques implementados en simulink realiza operaciones básicas que se describen en el capítulo 3. Las variables descritas en la Tabla 4 y 5, específicamente en la columna de simulink, son las constantes que se cargan automáticamente en el programa de simulink.

# **4.7. Mensajes de advertencia**

Los mensajes de advertencia permiten al usuario ingresar datos que se encuentren dentro de los rangos permitidos para su correcto funcionamiento y estudio de los diferentes tipos de aerogenerador.

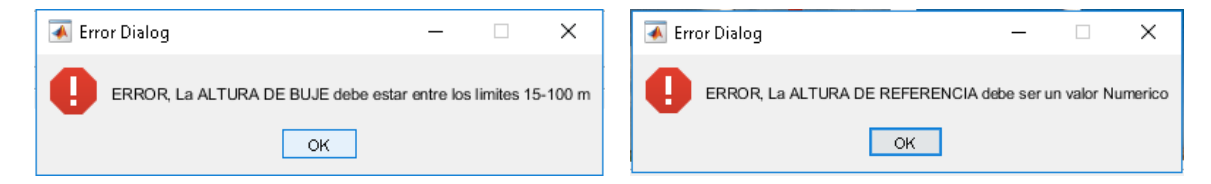

*Figura 28. Mensajes de Advertencia Fuente: [Autor].*

# **4.8. Código implementado en el programa Visual DSP++**

El código implementado en el programa Visual DSP++ permite variar la frecuencia del motor de inducción, es decir se comporta como un variador de frecuencia. Para este proyecto se utilizó frecuencias variables de 60Hz a 70Hz para su análisis y estudio, en la tabla 7 se muestra los datos adquiridos de velocidad del motor conectado al inversor sin acople del generador.

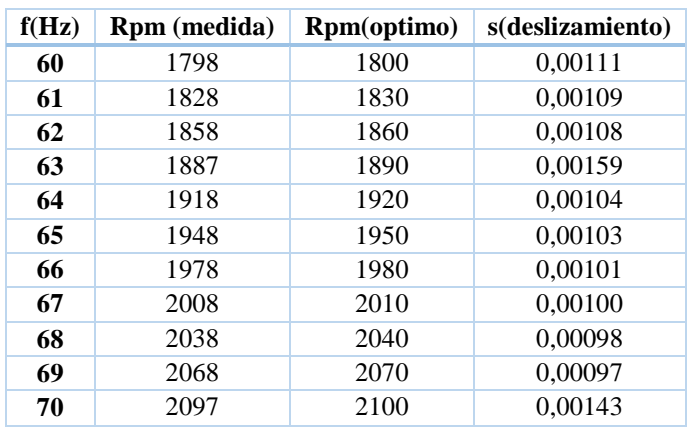

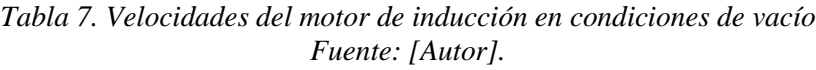

El código implementado se muestra en el Anexo 7.

# **5. Adquisición de datos**

El objetivo principal para la adquisición de datos es obtener la potencia máxima que el generador puede brindar, este será el punto de partida para el modelamiento matemático del aerogenerador en sus mejores condiciones de funcionamiento. Para ello se realizaron distintas pruebas que se describen a continuación.

El método aplicado para la adquisición de datos es el método de Aron o principio de los dos vatímetros, el cual se aplica a circuitos balanceados o no balanceados, pudiendo ser en conexión delta o estrella sin neutro.

En la figura 29. Se muestra el esquema de conexión que se utilizó. La máquina de inducción es alimentada mediante la salida de los inversores a una frecuencia variable de 60-70Hz (M) y la máquina de inducción que funciona como generador (G) es alimentada mediante una fuente variable de 0-220V a una frecuencia de 60HZ, ambas acopladas mecánicamente.

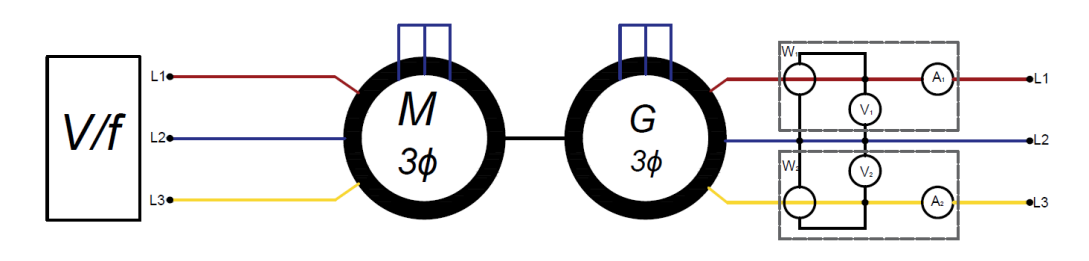

*Figura 29 Diagrama de conexión, método Aron Fuente: [Autor].*

En la figura 30. Se muestra el montaje de todos los equipos necesarios para la adquisición de datos aplicando el método de Aron.

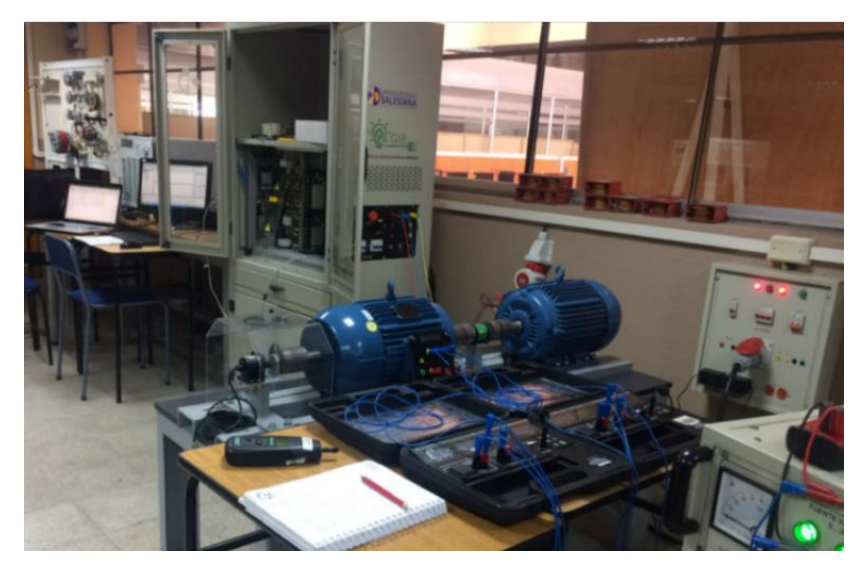

*Figura 30. Conexión de los instrumentos para la adquisición de datos. Fuente: [UPS].*

En la tabla 8. Se muestran los datos adquiridos aplicando el método de Aron, con el motor de inducción a distintas frecuencias, y el generador bajo distintos voltajes inyectados con la fuente variable.

# **5.1.Procesamiento de datos**

Una vez adquirido los datos de tención, corriente, rpm y potencia de la máquina de inducción como generador, estos son analizados para obtener el punto máximo de generación que puede brindar la máquina de inducción, para esto se analiza las dos potencias tomadas por los dos vatímetros cuyo resultado se basa en la tabla 4.

 $\mathbb{R}^n$ 

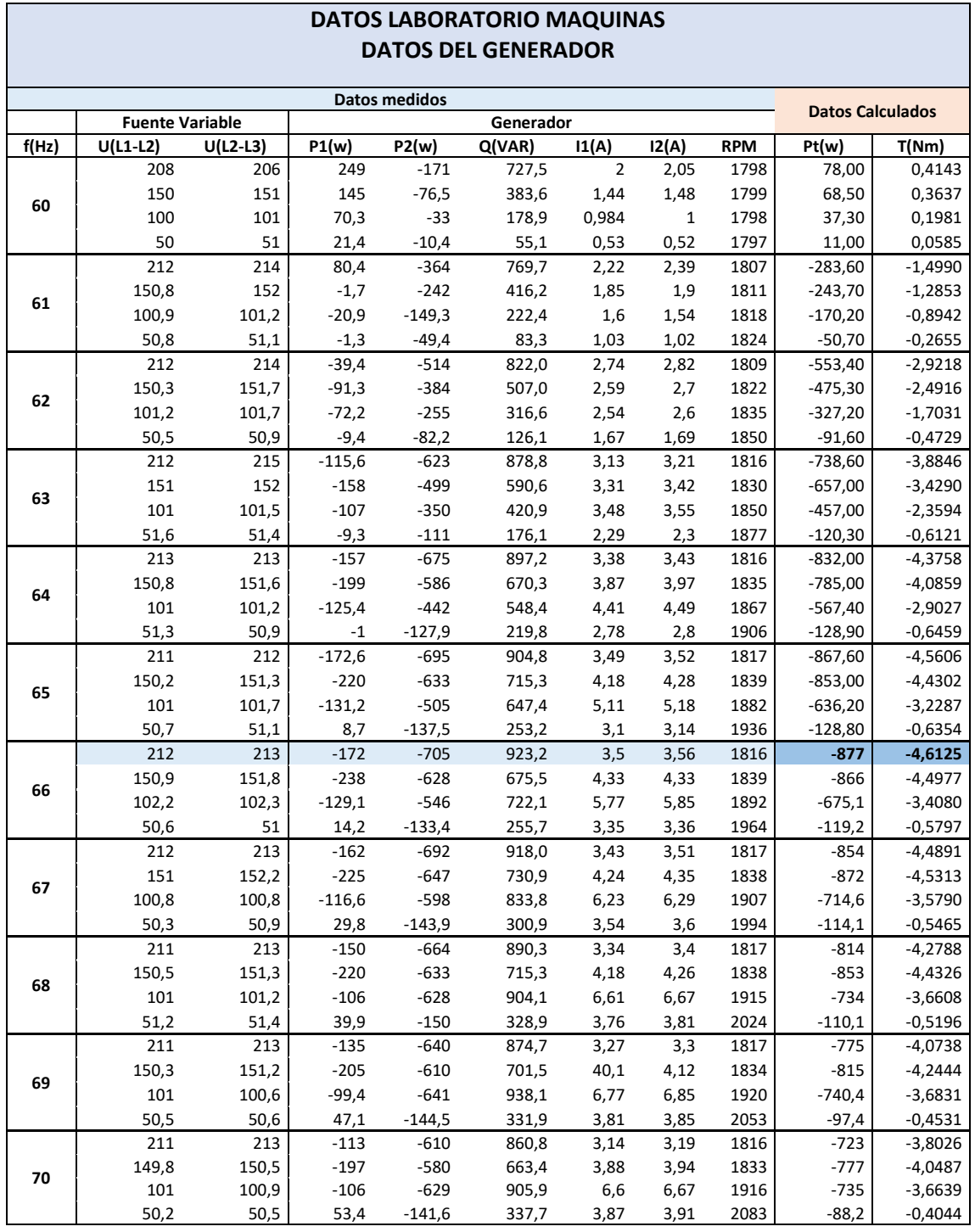

En este punto se puede saber si el generador está entregando o consumiendo potencia. Los datos descritos en la tabla 8. se analizaron por separado. En la cual se obtuvo su máximo rendimiento a una frecuencia de 66Hz y a una alimentación de fuente variable de 212V, como se muestra en la figura 31(a).

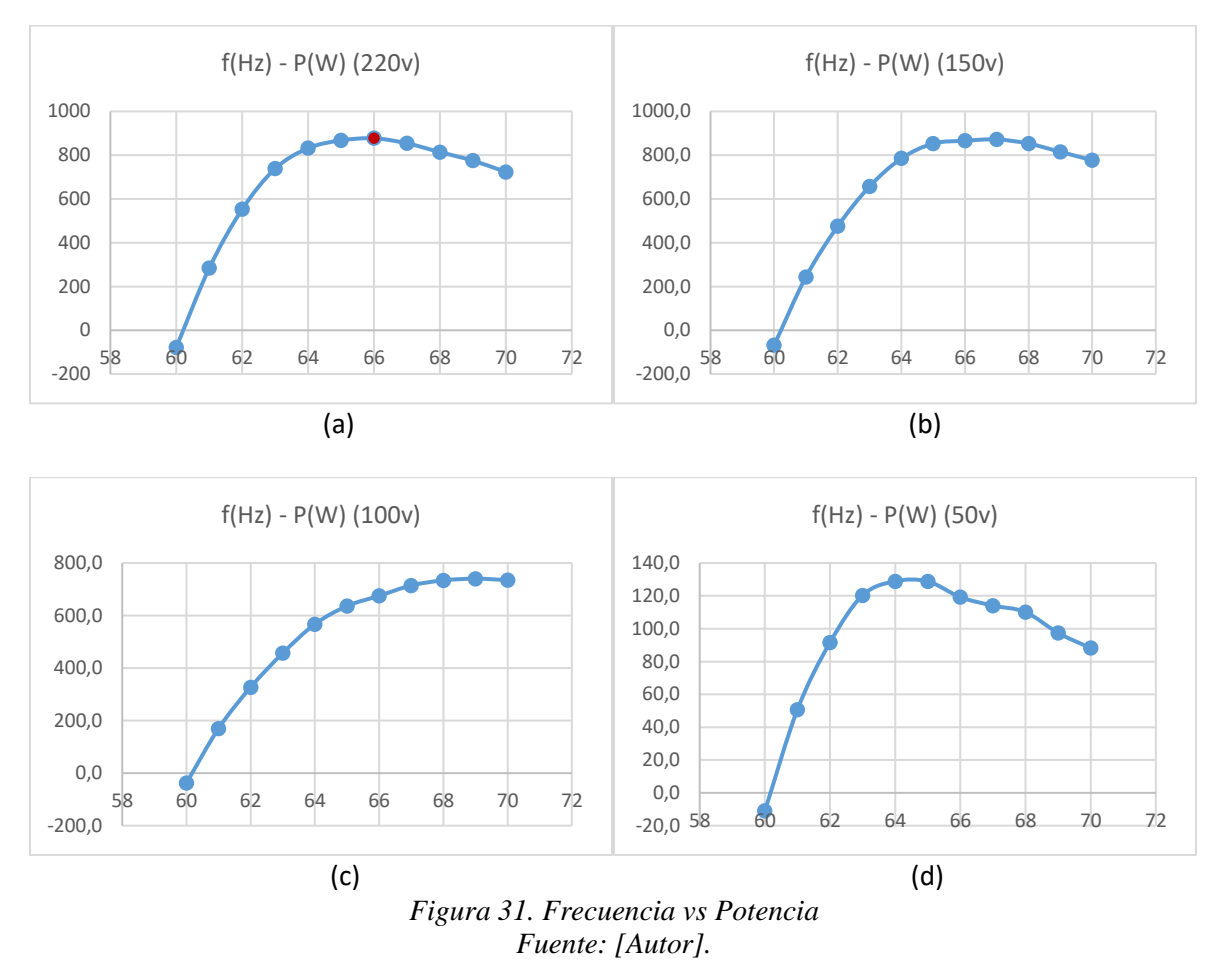

Con estos resultados se procede a modelar un aerogenerador que brinde su máxima potencia de 877W en sus mejores condiciones de generación con un par de 4.61Nm. En función a este dato procede a obtener las características más optimas de un aerogenerador para brindar su máxima potencia ya antes descrita.

## **5.2.Cálculo matemático en función de los datos obtenidos en laboratorio.**

En base a los datos obtenidos en laboratorio se procede a calcular el par generado a una frecuencia de 66hz como se muestra en la tabla 8.

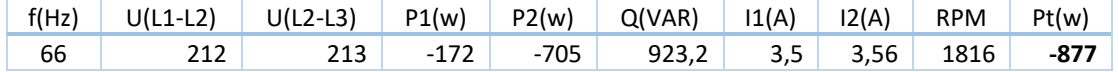

Sabiendo que

 $1 rpm = 0.1047rad/sg$  $rad/sg = Rpm * 0.1047$  $rad/sg = 1816 * 0.1047$ 

 $rad/sg = 190.14$ 

Para obtener el par en el eje de baja velocidad se remplazan los datos en la ecuación 33.

$$
T = \frac{Pt}{\omega}
$$

$$
T = \frac{877}{190.14}
$$

$$
T = 4.61Nm
$$

Estos datos son resultado de las pruebas realizadas en laboratorio.

En función a los parámetros obtenidos en laboratorio se procede a encontrar el diámetro de palas como los rpm del aerogenerador a estudiar. Para ello se utilizando la ecuación 17, y adicionalmente a esto se escoge el tipo de aerogenerador que se muestra en la figura 11.

Para este ejemplo se optó por un aerogenerador Tripala, el mismo que tiene un Cp máximo de 0.47, velocidad especifica  $\lambda = 7$ , con una velocidad de viento de 9.2m/s:

$$
P_{ap} = P_{dis} * Cp_{(\lambda)}
$$
  
\n
$$
P_{ap} = \frac{1}{2} * \rho * \pi * r^2 * v^3 * Cp
$$

Sustituyendo datos tenemos:

$$
877W = \frac{1}{2} * 1.225kg.m3 * \pi * r2 * 9.23 * 0.47
$$

$$
r = \sqrt{\frac{877}{0.5 * 1.225 * \pi * * 9.23 * 0.47}}
$$

$$
r = \sqrt{\frac{877}{704.234}}
$$

40

### $r = 1.11m$

Como resultado se obtiene un radio de 1.1m o un diámetro del aspa de 2.2m.

Para obtener los rpm en el eje de baja velocidad, se utiliza la fórmula 16. Con los datos ya antes obtenidos:

$$
\lambda = \frac{vt}{v} = \frac{\omega R}{v}
$$

Sustituyendo datos tenemos:

$$
7 = \frac{\omega. 1.1}{9.2}
$$

$$
\omega = 58.54 \, rad/sg
$$

$$
rpm = 559.17
$$

En base a estos resultados obtenidos, se pueden ingresar al simulador de Matlab, para obtener el par en el eje de baja velocidad (eje de las aspas) como el par en el eje de alta velocidad (eje de generador); En la figura 32. Se muestran cargados los parámetros recomendados para obtener el máximo rendimiento del aerogenerador de laboratorio. Obteniendo como resultado el mismo par de generador.

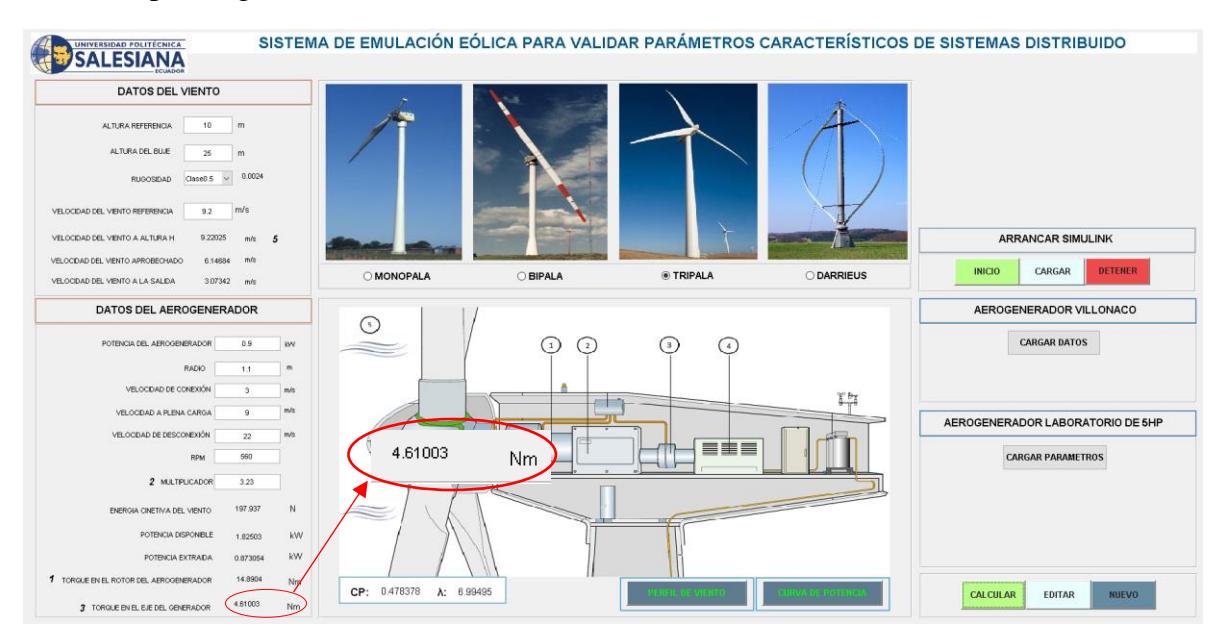

*Figura 32.Parametros obtenidos en el simulador de Matlab para el aerogenerador de laboratorio Fuente: [Autor].*

Utilizando el mismo procedimiento se realizó el cálculo para los otros tres tipos de aerogeneradores en su máximo rendimiento, estos resultados se describen en la tabla 9.

| Aerogenerador de $0.877Kw = 0.9Kw$ | $\mathbf{U}$ | <b>Tripala</b> | <b>Bipala</b> | <b>Monopala</b> | <b>Darrieus</b> |
|------------------------------------|--------------|----------------|---------------|-----------------|-----------------|
| Altura de Referencia               | m            | 10             |               |                 |                 |
| Altura de Buje                     | m            | 25             |               |                 |                 |
| Rugosidad                          |              | 0.0024         |               |                 |                 |
| Velocidad de viento                | m/s          | 9,22           | 9,52          | 9,72            | 9,82            |
| Diámetro palas                     | m            | 2,2            |               |                 |                 |
| Rpm de las palas                   | rpm          | 560            | 785.3         | 1200            | 429             |
| Caja multiplicadora                | u            | $1 - 3,23$     | $1 - 2.31$    | $1 - 1.52$      | $1 - 4.2$       |
| Velocidad de conexión              | m/s          | 3              |               |                 |                 |
| Velocidad de plena carga           | m/s          | 9              |               |                 |                 |
| Velocidad de desconexión           | m/s          | 25             |               |                 |                 |
| Cp                                 |              | 0.478          | 0.436         | 0.411           | 0.394           |
| λ                                  |              | 7              | 9.5           | 14.5            | 5               |
| Par del generador                  | N.m          | 4.610          | 4.619         | 4.605           | 4.612           |

*Tabla 9. Parámetros óptimos para su máximo rendimiento Fuente: [Autor].*

*Un punto muy importante en el simulador es verificar que las RPM en el eje de baja velocidad al pasar por la caja multiplicadora no exceda las RPM nominales del generador ver tabla 3.*

# **5.3.Modelamiento de datos**

En función de los parámetros descritos en la tabla 9 mediante el simulador y los parámetros descritos en la tabla 8 mediante el programa DSP++. Se realiza dos tipos de comparaciones que son, frecuencia vs par en el programa DSP++ y velocidad de viento vs par en el simulador de Matlab. Con esto se pretende llegar a una relación que involucre frecuencia y velocidad de viento para obtener el mismo par, tanto en la simulación como en el emulador.

En la tabla 10 se muestra las velocidades de viento en el simulador de Matlab para obtener el mismo par en el emulador. Los datos se obtuvieron al aplicar la fuente variable de 220V y a diferentes frecuencias con la finalidad de que los datos presentados muestren una relación de frecuencia vs velocidad de viento para obtener el mismo par en los dos casos.

| PROGRAMA DSP++ |         |          | SIMULADOR MATLAB |        |       |
|----------------|---------|----------|------------------|--------|-------|
| F(Hz)          | W)      | T(Nm)    | Vv(m/s)          | P(W)   | T(Nm) |
| 60             | $-78.0$ | $-0,414$ | 3,00             |        |       |
| 61             | 286,6   | 1,499    | 6,75             | 283,60 | 1,497 |
| 62             | 553.4   | 2,922    | 8,00             | 555,30 | 2,932 |
| 63             | 738,6   | 3,885    | 8,70             | 736,00 | 3,886 |
| 64             | 832.0   | 4,376    | 9,05             | 831.40 | 4,390 |
| 65             | 867,0   | 4,561    | 9,17             | 864.70 | 4,565 |
| 66             | 877.0   | 4,613    | 9,20             | 873,00 | 4,610 |
| 67             | 854.0   | 4,489    | 9,11             | 848.00 | 4,478 |
| 68             | 814.0   | 4,279    | 8,97             | 809,40 | 4,274 |
| 69             | 775,0   | 4,074    | 8,83             | 771,20 | 4,072 |
| 70             | 723,0   | 3,803    | 8,64             | 720.00 | 3,802 |

*Tabla 10.Comparacion de datos tanto del simulador como del emulador eólico Fuente: [Autor].*

Analizando estos dos podemos concluir que tanto el método de simulación como el de emulador eólico tienen un 1% de error, lo que garantiza la eficiencia del simulador desarrollado.

# **CAPÍTULO 5.**

## **CONCLUSIONES Y RECOMENDACIONES**

## **5.1. Conclusiones**

El modelo matemático descrito en este proyecto se basa en modelos matemáticos antes estudiados con la diferencia que este modelo permite encontrar las características más óptimas para su máximo rendimiento y generación del motor de inducción de laboratorio, basados en la adquisición de datos reales a través de un sistema de procesamiento de señales.

El simulador desarrollado permite ingresar parámetros basados en datasheet de aerogeneradores ya existentes y permite obtener el par en el eje de baja velocidad como el par en el eje de alta velocidad, datos que no se encuentran con facilidad en la datasheet de un aerogenerador

El rendimiento de un aerogenerador se basa en dos puntos muy importantes que son el número de aspas, como de su diámetro, con esto se llega a la conclusión que a mayor diámetro de las palas mayor será su aprovechamiento de la energía cinética del viento y los rpm serán bajas en el eje de baja velocidad. Lo contrario sucede cuando menor es el diámetro de las palas, menor es el aprovechamiento de la energía cinética del viento y en cambio mayor será los rpm en el eje de baja velocidad del aerogenerador.

El programa DSP++ permite variar la frecuencia del motor de inducción lo mismo que es variar la velocidad, gracias a esto podemos interpretar las frecuencias como velocidades de viento con el propósito de obtener el mismo par a la salida de la caja multiplicadora y entrada al eje del generador.

# **5.2. Recomendaciones**

Para el diseño de cualquier aerogenerador se deben seguir el orden que se describe en este proyecto con el fin de evitar errores en el modelamiento, producido por una medición errónea.

Es recomendable realizar a futuro un código que permita generar un perfil de viento en el programa DSP++ para su mejor estudio y verificación de comportamiento en tiempo real.

# **6. BIBLIOGRAFÍA**

- [1] S. Kumsup and C. Tarasantisuk, "Real-time wind turbine emulator for testing wind energy conversion systems," *2010 IEEE Int. Energy Conf. Exhib. EnergyCon 2010*, no. 4, pp. 7–9, 2010.
- [2] A. Mesbahi, M. Khafallah, A. Saad, and A. Nouaiti, "Emulator design for a small wind turbine driving a self excited induction generator," *Proc. 2017 Int. Conf. Electr. Inf. Technol. ICEIT 2017*, vol. 2018-Janua, no. 2, pp. 1–6, 2018.
- [3] B. Neammanee, S. Sirisumrannukul, and S. Chatratana, "Development of a wind turbine simulator for wind generator testing," *Int. Energy J.*, vol. 8, no. 1, pp. 21–28, 2007.
- [4] K. M. G. Y. Sewwandi *et al.*, "Wind turbine emulator for a microgrid," *2017 Innov. Power Adv. Comput. Technol. i-PACT 2017*, vol. 2017-Janua, no. 3, pp. 1–6, 2017.
- [5] M. K. Chaudhary and A. Roy, "Design and optimization of a small wind turbine blade for operation at low wind speed," *World J. Eng.*, vol. 12, no. 1, pp. 83–94, 2015.
- [6] B. García, "Plataforma de simulación de MATLAB-SIMULINK de un accionamiento regulado para emular aerogeneradores," Escuela Técnica Superior de Ingenieros de Minas y Energía, 2015.
- [7] ABB, "Cuaderno de aplicaciones técnicas. Plantas eólicas," pp. 1–109, 2010.
- [8] L. A. Soriano, W. Yu Liu, and J. Rubio, "Modelación de Aerogenerador con Compensación Difusa Índice general," 2017.
- [9] L. San Roman and J. Perez, "Diseño de un aerogenerador para uso particular," Carlos III de Madrid, 2012.
- [10] J. Nistal Lastra, "Modelado y control dinámico de un Aerogenerador ( Modeling and dynamic control of a Wind Turbine )," Uiversidad de Cantabria, 2015.
- [11] Acciona, "Aciona pone en marcha un parque eólico totalmente renovado en España," 2019. [Online]. Available: https://www.acciona.com/es/salaprensa/noticias/2019/enero/accionapone-marcha-parque-eolico-totalmente-renovado-espana/.
- [12] A. Sajadi, Ł. Rosłaniec, M. Kłos, P. Biczel, and K. A. Loparo, "An emulator for fixed pitch wind turbine studies," *Renew. Energy*, vol. 87, no. September 2013, pp. 391–402, 2016.
- [13] Academia de aviacion, "Densidad del Aire," *Asoc.Pacion por volar*, 2013. [Online]. Available: http://www.pasionporvolar.com/la-densidad-del-aire/.
- [14] H. Mohamed, D. Mohamed, B. M. Toufik, B. Abdelhafid, and G. Belhi, "The rate sensitivity of the aerodynamic paramaters of the wind tubine blades to the flow Losses for NACA profiles .," *2012 2nd Int. Symp. Environ. Friendly Energies Appl.*, vol. 0, no. 5, pp. 382–387, 2012.
- [15] S. K. S, "Design and Computational Analysis of NACA 846A110 and NACA 837A110 Airfoils," *2011 Aerosp. Conf.*, pp. 1–9, 2011.
- [16] E. Rodríguez, L. Castro, G. Santamaría, and L. Uriel, "OBTAINMENT OF THE POWER CURVE OF A WIND Resumen," vol. 40, no. 130, pp. 208–220, 2018.
- [17] F. Garcia, "Características técnicas de los parques eólicos," vol. 1, pp. 15–33, 2014.
- [18] V. Vongmanee, "Emulator of wind turbine generator using dual inverter controlled squirrel cage induction motor," *Proc. Int. Conf. Power Electron. Drive Syst.*, pp. 1313–1316, 2009.
- [19] J. B. Justo, "SISTEMA DE EMULACIÓN EÓLICA PARA EL ENSAYO DE CONVERTIDORES DE BAJA POTENCIA," vol. 20, pp. 83–94, 2016.
- [20] D. Bajonero and J. Sanbria, "Diseño e implementación de emulador de una turbina eolica mediante el acople de un motor y generador," Universidad Distrital Francisco Jose de Caldas, 2016.
- [21] A. A. Ramírez, "Modelo de sistema de control de paso de pala aplicado a turbina eólica .," Universidad Politecnica de Madrid, 2016.
- [22] H. Ollageue and H. Crespo, "Estudio y evaluacion de los parametros del proyecto eolico Villonaco Loja," Universidad Politecnica Salesiana sede Cuenca, 2014.
- [23] A. Rojas, "Energia Eolica," Universidad Nacional del Santa, 2014.
- [24] Ministerio de Electricidad y Energias Renovables, *ATLAS EÓLICO*, 1st ed. Ecuador, 2013.
- [25] M. Pérez Warmerdam and J. Gomes Cristobal, "Aerodinámica de aerogenerador de eje horizontal de 500 kW," Universidad de Rioja, 2018.
- [26] R. A. Bastianon, "CÁLCULO Y DISEÑO PARA TURBINAS EÓLICAS," vol. 1, no. 1, p. 48, 2008.
- [27] Universidad Miguel Hernández, "II Máster Energía Solar y Renovables Módulo : Energía eólica," Universidad Miguel Hernández de Elche, España, 2016.
- [28] Grupo Fisica Ambiental, "Energía Eólica," UCLM, 2011.
- [29] M. F. M. De Alba, L. E. G. Fernández, and M. A. G. Almonacid, "y arrastre para un rango amplio de números de Reynolds y ángulos de ataque para aplicaciones en turbinas eólicas," vol. 13, no. 2010, pp. 53–60, 2011.
- [30] J. Barrera, I. Barria, F. Bustos, E. Schiesser, and S. Villaroel, "Funcionamiento de la turbina," *Grupo 15*, 2016. [Online]. Available: https://grupo15fluidos.wordpress.com/2016/04/24/energia-eolica/.
- [31] F. Cevallos and F. Pinos, "Estimación de Eficiencia en Máquinas de Induccion en Ambientes Industriales," Universidad Politecnica Salesiana, 2019.
- [32] J. M. Aller, *Máquinas eléctricas rotativas : Introducción a la teoría general*. Venezuela, 2006.
- [33] S. Chapman, *Maquinas Electricas*, Quita. Mexico, 2012.
- [34] Texas Instruments Inc., "Visual DSP++," *TMS320C6000 Program. Guid.*, no. August, pp. 9–13- - 9–14, 2011.

## **7. ANEXOS**

## **7.1.** Anexo 1.

#### Calcular.

```
function calcularP Callback(hObject, eventdata, handles)
try get(handles.t_lam,'visible')=='on'
     vient=str2num(get(handles.v,'string'));
     land=str2num(get (handles.Vesp,'string'));
     validar(land, handles.Vesp, 'ERROR,La VELOCIDAD ESPECIFICA debe ser 
un valor Numerico',...
     'ERROR,La VELOCIDAD ESPECIFICA debe estar entre los Limites 3-18', 3, 
18);
     radi=str2num(get (handles.Dpalas,'string'));
     respuesta=(vient*land)/(radi*0.1047);
    set(handles.RPM, 'string', respuesta);
end
vi=str2num(get(handles.Vv,'string'));
validar(vi, handles.Vv, 'ERROR, La VELOCIDAD DEL VIENTO REFERENCIA debe 
ser un valor Numerico',...
     'ERROR, La VELOCIDAD DEL VIENTO REFERENCIA entre los Limites 5-20 
m/s', 5, 20);
Hin=str2num(get(handles.H0,'string'));
validar(Hin, handles.H0, 'ERROR, La ALTURA DE REFERENCIA debe ser un 
valor Numerico',...
     'ERROR, La ALTURA DE REFERENCIA debe estar entre los limites 5-30 m', 
5, 30);
Hfi=str2num(get(handles.H1,'string'));
validar(Hfi, handles.H1, 'ERROR, La ALTURA DE BUJE debe ser un valor 
numerico',...
     'ERROR, La ALTURA DE BUJE debe estar entre los limites 15-100 m', 15, 
100);
%velocidades del viento
clases=str2num(get(handles.clase,'string'));
vel= vi*((Hfi/Hin)^cclasses);set(handles.v, 'string', vel);
vae= (2*vel)/3set(handles.v1, 'string', vae);
vsa= vel/3
set(handles.v2, 'string', vsa);
%Potencia del Aerogenerador
PAERO=str2num(get(handles.Paero,'string'));
validar(PAERO, handles.Paero, 'ERROR, La POTENCIA DEL AEROGENERADOR debe 
ser un valor Numerico',...
     'ERROR, La POTENCIA DEL AEROGENERADOR debe estar entre los Limites de 
1-2000 kW',1,2000);
```

```
DPALAS=str2num(get(handles.Dpalas,'string'));
validar(DPALAS, handles.Dpalas, 'ERROR, El RADIO debe ser un valor 
Numerico',...
     'ERROR, El RADIO debe estar entre los Limites de 1-90 m', 1, 90);
Vconx=str2num(get (handles.Vconx,'string'));
validar(Vconx, handles.Vconx, 'ERROR, La VELOCIDAD DE CONEXION debes ser 
un valor Numerico',...
     'ERROR, La VELOCIDAD DE CONEXION debe estar entre los Limites de 1-4 
m/s', 1, 4);
Vplc=str2num(get (handles.Vplc,'string'));
validar(Vplc, handles.Vplc, 'ERROR, La VELOCIDAD A PLENA CARGA debe ser 
un valor Numerico',...
     'ERROR, La VELOCIDAD A PLENA CARGA debe estar entre los Limites de 
10-12 m/s', 10, 12);
Vdes=str2num(get (handles.Vdes,'string'));
validar(Vdes, handles.Vdes, 'ERROR, La VELOCIDAD DE DESCONEXION debe ser 
un valor Numerico', ...
     'ERROR,La VELOCIDAD DE DESCONEXION debe estar entre los Limites de 
20-26 m/s', 20, 26);
AREA= pi*DPALAS^2;
cop=str2num(get(handles.CP,'string'));
kak=str2num(get(handles.kk,'string'));
%Fuerza
Fuerz=0.5*1.225*AREA*vel^2;set(handles.Ecv, 'string', Fuerz);
%P. Disponible
Pdi= (Fuerz*vel)/1000;
set(handles.Pdis,'string',Pdi);
%P.Aprobechada
Pex=(Pdi*cop)
set(handles.Pext,'string', Pex);
%Par Palas
Tae=((2*Fuerz*cop*DPALAS))/(2*kak);
set(handles.ToB, 'string',Tae);
%Par Generador
multipl=str2num(get(handles.Mult,'string'));
validar(multipl, handles.Mult, 'ERROR, El valor del MULTIPLICADOR debe 
ser un valor Numerico', ...
     'ERROR, El valor del MULTIPLICADOR debe estar entre los Limites de 1-
100', 1, 100);
Tgen=Tae/multipl;
set(handles.ToA, 'string', Tgen);
if ~isempty(Tgen)
     set(handles.CurvaP,'Visible','On');
     set(handles.Inicio,'Visible','On');
     set(handles.Cargar,'Visible','On');
     set(handles.Detener,'Visible','On');
     set(handles.ASM,'Visible','On');
```
set(handles.ASMF1,'Visible','On');

```
 set(handles.ASMF2,'Visible','On');
     set(handles.CPF,'Visible','On'); 
end
```
### Editar.

```
function Editar Callback(hObject, eventdata, handles)
set(handles.H0,'Enable','on');
set(handles.H1,'Enable','on');
set(handles.Vv,'Enable','on');
set(handles.Paero,'Enable','on');
set(handles.Dpalas,'Enable','on');
set(handles.Vconx,'Enable','on');
set(handles.Vplc,'Enable','on');
set(handles.Vdes,'Enable','on');
set(handles.RPM,'Enable','on');
set(handles.Mult,'Enable','on');
set(handles.Vv,'Enable','on');
set(handles.clasesR,'Enable','On');
set(handles.Mpala,'Enable','on');
set(handles.Bpala,'Enable','on');
set(handles.Tpala,'Enable','on');
set(handles.Darri,'Enable','on');
set(handles.CurvaP,'visible','off');
set(handles.Vesp,'Enable','on');
set(handles.Inicio,'Visible','off');
set(handles.Cargar,'Visible','Off');
set(handles.Detener,'Visible','Off');
set(handles.ASM,'Visible','Off');
set(handles.ASMF1,'Visible','Off');
set(handles.ASMF2,'Visible','Off');
set(handles.CPF,'Visible','Off');
```
#### Nuevo.

```
function Nuevo Callback(hObject, eventdata, handles)
set(handles.H0,'string','');
set(handles.H1,'string','');
set(handles.Vv,'string','');
set(handles.v,'string','');
set(handles.v1, 'string', '');
set(handles.v2,'string','');
set(handles.Ecv,'string','');
set(handles.Pdis,'string','');
set(handles.Pext,'string','');
set(handles.ToB,'string','');
set(handles.ToA,'string','');
set(handles.Paero,'string','');
set(handles.Dpalas,'string','');
set(handles.Vconx,'string','');
set(handles.Vplc,'string','');
set(handles.Vdes,'string','');
set(handles.RPM,'string','');
set(handles.Mult,'string','');
```

```
set(handles.Vv, 'string', '');
set(handles.CP,'string','');
set(handles.kk,'string','');
set(handles.Vesp, 'string', '');
set(handles.Vesp,'Enable','on');
set(handles.H0,'Enable','on');
set(handles.H1,'Enable','on');
set(handles.Vv,'Enable','on');
set(handles.Paero,'Enable','on');
set(handles.Dpalas,'Enable','on');
set(handles.Vconx,'Enable','on');
set(handles.Vplc,'Enable','on');
set(handles.Vdes,'Enable','on');
set(handles.RPM,'Enable','on');
set(handles.Mult,'Enable','on');
set(handles.Vv,'Enable','on');
set(handles.clasesR,'Enable','On');
set(handles.Mpala,'Enable','on');
set(handles.Bpala,'Enable','on');
set(handles.Tpala,'Enable','on');
set(handles.Darri,'Enable','on');
set(handles.Vesp,'visible','off');
set(handles.t lam, 'visible', 'off');
set(handles.Curva,'visible','off');
set(handles.CurvaP,'visible','off'); 
set(handles.Inicio,'Visible','Off');
set(handles.Cargar,'Visible','Off');
set(handles.Detener,'Visible','Off');
set(handles.ASM,'Visible','Off');
set(handles.ASMF1,'Visible','Off');
set(handles.ASMF2,'Visible','Off');
set(handles.CPF,'Visible','Off');
set(handles.tsms1,'Visible','off');
set(handles.t_villonaco,'Visible','Off');
```
## **7.2.** Anexo 2.

### Barra de Aerogeneradores

```
function uibuttongroup2 SelectionChangedFcn(hObject, eventdata, handles)
rrp=str2num(get(handles.RPM,'string'));
validar(rrp, handles.RPM, 'ERROR, Las RPM debe ser un valor Numerico',...
     'ERROR, Las RPM debe estar entre los limites de 1-1000 rpm', 1, 
1000);
diamp=str2num(get(handles.Dpalas,'string'));
cl=str2num(get(handles.v,'string'));
k = (rrp*0.1047*diamp)/c1;Taer=get(hObject,'String');
switch Taer
     case 'MONOPALA'
         cp=-0.00002*(k^3)-0.0023*(k^2)+0.0819*k-0.2309
        set(handles.CP,'string',cp);
        set(handles.kk,'string',k);
     case 'BIPALA'
         cp=0.0005*(k^3)-0.0227*(k^2)+0.2984*k-0.7782
        set(handles.CP, 'string', cp);
        set(handles.kk, 'string', k);
     case 'TRIPALA'
        cp=0.0023*(k^3)-0.069*(k^2)+0.6321*k-1.3542set(handles.CP,'string',cp);
        set(handles.kk,'string',k);
     case 'DARRIEUS'
        cp=0.0052*(k^3)-0.1181*(k^2)+0.7984*k-1.2952set(handles.CP, 'string',cp);
        set(handles.kk,'string',k);
end
```
## **7.3.** Anexo 3.

### Ejemplo Villonaco

```
function Avill Callback(hObject, eventdata, handles)
set(handles.Paero,'string','1500');
set(handles.Dpalas,'string','35');
set(handles.Vconx, 'string', '3');
set(handles.Vplc,'string','10.3');
set(handles.Vdes, 'string', '22');
set(handles.H0, 'string', '10');
set(handles.H1, 'string', '65');
set(handles.Mult,'string','89');
set(handles.Vv,'string','10.8');
set(handles.RPM, 'string', '17.3');
set(handles.Vconx,'Enable','off');
set(handles.Vplc,'Enable','off');
set(handles.Vdes,'Enable','off');
set(handles.Paero,'Enable','off');
set(handles.Dpalas,'Enable','off');
set(handles.RPM,'Enable','off');
set(handles.H0,'Enable','off');
set(handles.H1,'Enable','off');
set(handles.Vv,'Enable','off');
set(handles.Mult,'Enable','off');
set(handles.t_villonaco,'Visible','On');
```
## Ejemplo Laboratorio

function Ejemplo Callback(hObject, eventdata, handles)

```
set(handles.Paero,'string','3.73');
set(handles.Dpalas,'string','2.3');
set(handles.Vconx,'string','3');
set(handles.Vplc,'string','11');
set(handles.Vdes,'string','25');
set(handles.Vconx,'Enable','off');
set(handles.Vplc,'Enable','off');
set(handles.Vdes,'Enable','off');
set(handles.Paero,'Enable','off');
set(handles.Dpalas,'Enable','off');
set(handles.Curva,'Visible','on');
set(handles.RPM,'Enable','off');
set(handles.Vesp,'Visible','on');
set(handles.t lam, 'Visible', 'on');
set(handles.tsms1,'Visible','on');
```
## **7.4.** Anexo 4.

#### Curva de potencia

```
function CurvaP Callback(hObject, eventdata, handles)
set(handles.H0,'Enable','off');
set(handles.H1,'Enable','off');
set(handles.Vv,'Enable','off');
set(handles.Paero,'Enable','off');
set(handles.Dpalas,'Enable','off');
set(handles.Vconx,'Enable','off');
set(handles.Vplc,'Enable','off');
set(handles.Vdes,'Enable','off');
set(handles.RPM,'Enable','off');
set(handles.Mult,'Enable','off');
set(handles.Vv,'Enable','off');
set(handles.clasesR,'Enable','Off');
set(handles.Mpala,'Enable','off');
set(handles.Bpala,'Enable','off');
set(handles.Tpala,'Enable','off');
set(handles.Darri,'Enable','off');
set(handles.Vesp,'Enable','off');
vi=0:0.1:27; 
Hin=str2num(get(handles.H0,'string'));
Hfi=str2num(get(handles.H1,'string'));
%velocidades del viento
clases=str2num(get(handles.clase,'string'));
vel= vi.* ((Hfi/Hin) ^{\wedge}clases);
multipl=str2num(get(handles.Mult,'string'));
%Potencia del Aerogenerador
PAERO=str2num(get(handles.Paero,'string'));
DPALAS=str2num(get(handles.Dpalas,'string'));
AREA= pi*DPALAS^2;
cop=str2num(get(handles.CP,'string'));
kak=str2num(get(handles.kk,'string'));
%Fuerza
Fuerz=0.5*1.225*AREA*vel.^2;
%P. Disponible
Pdi= (Fuerz.*vel)/1000;Vconx=str2num(get (handles.Vconx,'string'));
Vplc=str2num(get (handles.Vplc,'string'));
Vdes=str2num(get (handles.Vdes,'string'));
%P.Aprobechada
Pex=(Pdi*cop);
Pex(find(vel<=Vconx))=0;
Pex(find(vel)=Vdes))=0;Pex(find(Pex>=PAERO))=PAERO;
%Grafica de Potencia
figure
set(gcf, 'units','normalized','outerposition',[0.255 0.16 0.635 0.45]);
plot(vel,Pex);
```

```
%xlim([0 Vdes+5]);
ylim([-PAERO/15 PAERO+PAERO/15]);
hold on
grid on
grid minor
title(['CURVA DE POTENCIA DE UN AEROGENERADOR ESTÁNDAR DE '
get(handles.Paero,'string') ' kW']);
xlabel('Velocidad del viento (m/s)');
ylabel('Potencia (kW)');
xvel=str2num(get(handles.v,'string'));
ypot=str2num(get(handles.Pext,'string'));
scatter(xvel, ypot, 50, 'filled');
c a=animatedline('Color', [1 0.75 0], 'LineWidth',2);
tic
for i=1:length(vel)
    addpoints(c a, vel(i), Pex(i));
     drawnow;
     pause(0.05);
end
toc
```
### **7.5.** Anexo 5.

## Perfil de viento

```
function Pviento Callback(hObject, eventdata, handles)
vel= [0 0 3 3 6 6 9 9 7 7 11 11 15 15 7 7 9 9 16 16 20 20 25 25 26 26];
tiempo=[0 4.9 5 9.9 10 14.9 15 19.9 20 24.9 25 29.9 30 34.9 35 39.9 40 
44.9 45 49.9 50 54.9 55 59.9 60 64.9];
multipl=str2num(get(handles.Mult,'string'));
%Potencia del Aerogenerador
PAERO=str2num(get(handles.Paero,'string'));
DPALAS=str2num(get(handles.Dpalas,'string'));
AREA= pi*DPALAS^2;
cop=str2num(get(handles.CP,'string'));
kak=str2num(get(handles.kk,'string'));
%Fuerza
Fuerz=0.5*1.225*AREA*vel.^2;
%P. Disponible
Pdi= (Fuerz.*vel)/1000;Vconx=str2num(get (handles.Vconx,'string'));
Vplc=str2num(get (handles.Vplc,'string'));
Vdes=str2num(get (handles.Vdes,'string'));
%P.Aprobechada
Pex=(Pdi*cop);
Pex(find(vel<=Vconx))=0;
Pex(find(vel>=Vdes))=0;
Pex(find(Pex>=PAERO))=PAERO;
%Grafica de Perfil de viento
figure
set(gcf, 'units','normalized','outerposition',[0.255 0.16 0.600 0.70]);
subplot (2,1,1), plot (tiempo, vel), title ('VELOCIDAD DEL VIENTO VS
TIEMPO');
grid on
hold on
grid minor
xlabel('Tiempo sg');
ylabel('Velocidad de viento m/s');
c a=animatedline('Color',[0.5 0.75 0],'LineWidth',2);
subplot (2,1,2), plot (tiempo, Pex), title ('POTENCIA EXTRAÍDA VS
TIEMPO');
grid on
hold on
grid minor
xlabel('Tiempo sg');
ylabel('Potencia kW');
b_a=animatedline('Color',[1 0.75 0],'LineWidth',2);
for i=1:length(vel)
    addpoints(c a,tiempo(i),vel(i));
    addpoints(b a,tiempo(i), Pex(i));
     drawnow;
     pause(0.9);
```
## **7.6.** Anexo 6.

### Cargar Simulink

#### Iniciar

```
function Inicio Callback(hObject, eventdata, handles)
set param('S Aerogenerador', 'SimulationCommand', 'start');
```
#### Cargar

```
function Cargar Callback(hObject, eventdata, handles)
%AeroLab Altura de Referencia
alR=get(handles.H0,'String');
load system('S Aerogenerador');
find system('Name','S Aerogenerador');
open system('S Aerogenerador');
set param('S Aerogenerador/A Ref', 'Value',alR);
```

```
%AeroLab Altura de Buje
alB=get(handles.H1,'String');
load system('S Aerogenerador');
find system('Name', 'S Aerogenerador');
open system('S Aerogenerador');
set param('S Aerogenerador/A Buj', 'Value',alB);
```

```
%AeroLab Rugocidad
Cr=get(handles.clase,'String');
load system('S Aerogenerador');
find_system('Name','S_Aerogenerador');
open_system('S_Aerogenerador');
set_param('S_Aerogenerador/Cl R', 'Value',Cr);
```

```
%AeroLab V. viento referencia
VvR=get(handles.Vv,'String');
load system('S Aerogenerador');
find system('Name','S Aerogenerador');
open system('S Aerogenerador');
set param('S Aerogenerador/Vv R', 'Value', VvR);
```

```
%AeroLab Radio Aspa
```

```
RadioA=get(handles.Dpalas,'String');
load system('S Aerogenerador');
find system('Name','S Aerogenerador');
open system('S Aerogenerador');
set_param('S_Aerogenerador/R_Aspa','Value',RadioA);
```

```
%AeroLab RPM aerogenerador
RxM=get(handles.RPM,'String');
load system('S Aerogenerador');
find system('Name', 'S Aerogenerador');
open system('S Aerogenerador');
set param('S Aerogenerador/Rpm', 'Value', RxM);
```
%AeroLab Multiplicador

```
mult=get(handles.Mult,'String');
load system('S Aerogenerador');
find system('Name','S Aerogenerador');
open_system('S_Aerogenerador');
set param('S Aerogenerador/C Engran', 'Value', mult);
```
## %AeroLab CP

```
CPE=get(handles.CP,'String');
load system('S Aerogenerador');
find system('Name','S Aerogenerador');
open system('S Aerogenerador');
set param('S Aerogenerador/C P', 'Value', CPE);
```
## Detener

```
function Detener Callback(hObject, eventdata, handles)
set param('S Aerogenerador', 'SimulationCommand', 'stop');
```
## **7.7.**Anexo 7.

```
/************************************************************************/
```
\* Maq3Fv1.c

\* Programa básico de prueba para generación de PWM y arranque de la máquina

```
* trifásica mediante V/f constante en la plataforma de Laboratorio de Máquinas
```

```
************************************************************************/
```
#include "Settings.c"

```
//#include "FIR1_0.c"
```

```
section("seg_sdram") float data1[LEN];
```

```
section("seg_sdram") float data2[LEN];
```

```
section("seg_sdram") float data3[LEN];
```

```
section("seg_sdram") float data4[LEN];
```

```
section("seg_sdram") float data5[LEN];
```

```
section("seg_sdram") float data6[LEN];
```

```
section("seg_sdram") float data7[LEN];
```

```
section("seg_sdram") float data8[LEN];
```

```
int main( void )
```

```
{
```

```
int tmp,i,j,k=0,tmpa,tmpb,tmpc,flip;
int nbusy,mcnt;
float d_ang,ang,AmpA=0.0, AmpB=0.0, AmpC=0.0, f=3;
float Vdc1,Vdc2,ia1, ib1, ia2, ib2,VswA,VswB, m, w_1, VswC,D_A,D_B,D_C, Fla=0, 
Flb=0, Te=0, w=0.0;
#include "Init.c"
tmp=0;
```

```
i=0;
seed=0;
ang=0;
for(i=0; i<LEN; i++)do{
       asm("nop;");
       \}while(seed!=2);
      seed=0;
      ia1=data_a_ch0; //Corriente fase a primer inversor
      ib1=data_a_ch1; //Corriente fase b primer inversor
      ia2=data_a_ch2; //Corriente fase a segundo inversor
      ib2=data_a_ch3; //Corriente fase b segundo inversor
      Vdc1=300;//data_a_ch4; //Tensión
      w=speed_freq*10;
      //if(w>=2*M_PI) w_1=w;
      m=data_a_ch6*50.28947;
      d_ang=2*M_PI*f*(1/Fs);
      ang+=d ang;
      if(ang>2*M_PI) ang-=2*M_PI;
       VswA=0.5*Vdc1+AmpA*sinf(ang);
       VswB=0.5*Vdc1+AmpB*sinf(ang-2*M_PI/3);
       VswC=0.5*Vdc1+AmpC*sinf(ang-4*M_PI/3);
      f+=0.2*57e-4; //f-f0=60-3 Hz
      if(f > 70.0) f = 70.0;AmpA+=0.2*125e-4;
       if(AmpA>125.0) AmpA=125.0;
       AmpB+=0.2*125e-4;
       if(AmpB>125.0) AmpB=125.0;
       AmpC+=0.2*125e-4;
       if(AmpC>125.0) AmpC=125.0;
       D_A=VswA/Vdc1;
      D_B=VswB/Vdc1;
      D_C=VswC/Vdc1;
      if(D_A>1.00) D_A=1.00;
      if(D_A<0.00) D_A=0.00;
      if(D_B>1.00) D_B=1.00;
      if(D_B<0.00) D_B=0.00;
      if(D_C>1.00) D_C=1.00;
      if(D_{C}<0.00) D_{C}=0.00;
```
{
```
 SetIOP1(PWM_A1_1,(int)(D_A*PWMMAX)); // Inversor B
  SetIOP1(PWM_A1_2,(int)(D_B*PWMMAX));
  SetIOP1(PWM_A2_1,(int)(D_C*PWMMAX));
  SetIOP1(PWM_A3_1,(int)(D_A*PWMMAX)); // Inversor A
  SetIOP1(PWM_A3_2,(int)(D_B*PWMMAX));
  SetIOP1(PWM_A4_1,(int)(D_C*PWMMAX));
       SetIOP1(PWM_RDYA,0);
      SetIOP1(PWM_RDYB,0);
      SetIOP1(PWM_RDYC,0);
      k++;
 if(k == 20) { 
             data1[i]=VswA; data2[j]=data_a_ch1;
              data3[j]=data_a_ch2; //Guarda datos
             data4[i]=data_a_ch3;data5[i]=data_a_ch4; data6[j]= w;//data_a_ch5; // velocida
             data7[j]= m;//data_a_ch6; // Par
      \frac{1}{2} data8[j]=w_1;//
             j_{++};
             if(j=LEN-1) j-;
             k=0;
   }
 if(i=LEN-1) i-;
  if((GetIOP1(0x0C000070)&0x1)!=1) i=LEN;
}
SetIOP1(PWM_OFF,00); 
for(;;)
  {
  asm("nop;");
  asm("nop;");
  asm("nop;"); //Proteciones 
  }
}
//FIN MAIN
```